### **ANALISA PENGGUNAAN DAN PENGEMBANGAN APLIKASI BERBASIS ANDROID UNTUK PREDIKSI ATMOSPHERIC CORROSION DALAM DUNIA KONSTRUKSI**

#### **LAPORAN AKHIR PENELITIAN**

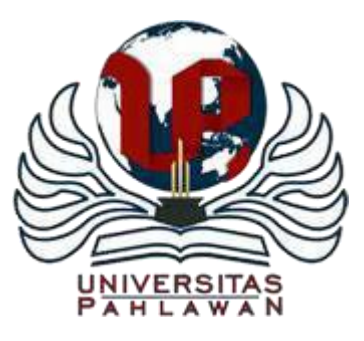

 **TIM PENGUSUL**

**UNIVERSITAS PAHLAWAN TUANKU TAMBUSAI 2021**

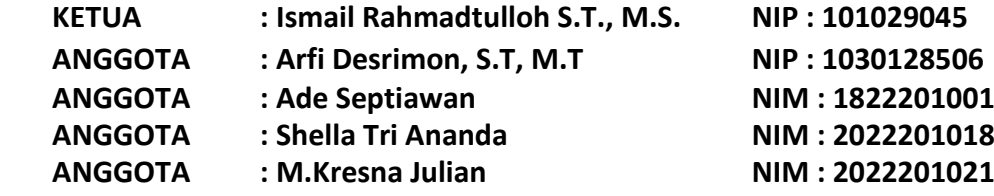

# **FORMULIR USULAN PENELITIAN** UNIVERSITAS PAHLAWAN TUANKU TAMBUSAI

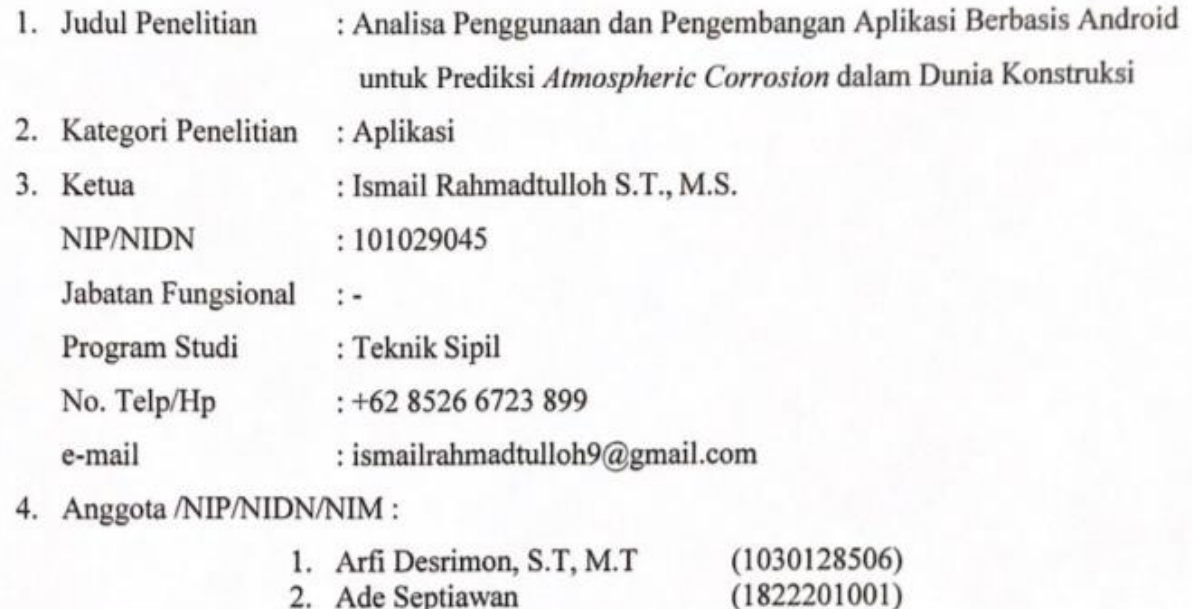

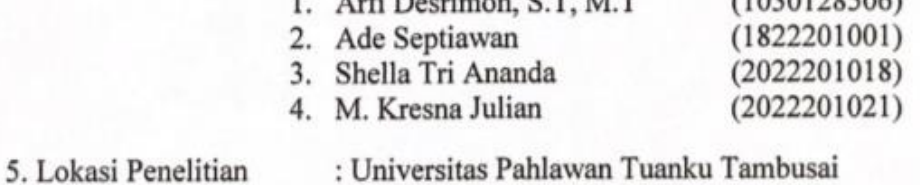

5. Biaya Usulan

: Rp. 6.500.000

Bangkinang, 17 November 2021

Ketua Pelaksana

Ismail Rahmadtulloh S.T., M.S. NIP.TT 101.029.045

Menyetujui Lembaga Pengabdian dan Pengembangan Masyarakat **GUBAGAPENEL** Ketua,

Musnar-Indra Daulay, M.Pd.<br>NIP-TT 096.542.108

# HALAMAN PENGESAHAN PENELITIAN

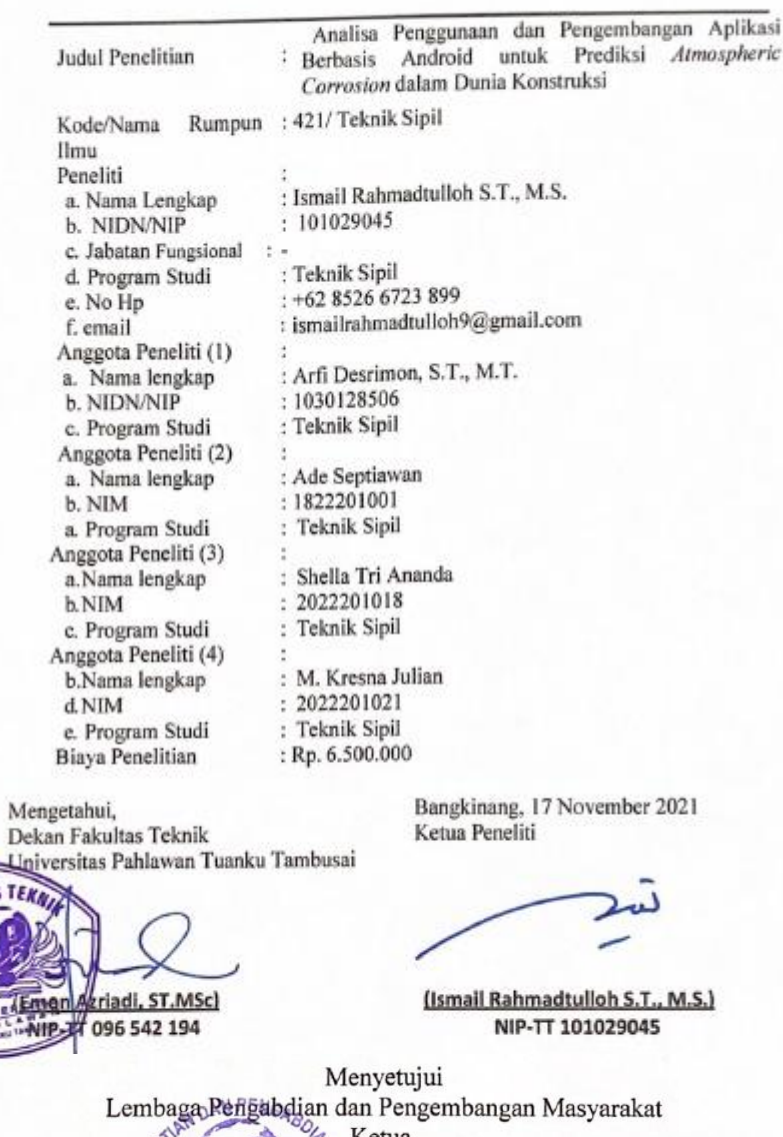

**ENBAGA PENEL** 

WIDT: Musnar Indra Daulay, M.Pd.<br>NIP-TT 096.542.108

#### **IDENTITAS DAN URAIAN UMUM**

1.Judul Penelitian : Analisa Penggunaan dan Pengembangan Aplikasi Berbasis Android Untuk Prediksi *Atmospheric Corrosion* dalam Dunia Konstruksi

2.Tim Peneliti : .....................................................................................

| No             | Nama                                 | Jabatan   | <b>Bidang Keahlian</b> | Program Studi       |
|----------------|--------------------------------------|-----------|------------------------|---------------------|
| 1.             | Ismail<br>Rahmadtulloh S.T.,<br>M.S. | Dosen     | Struktur               | <b>Teknik Sipil</b> |
| 2.             | Arfi Desrimon, S.T.<br>M.T           | Dosen     | Struktur               | Teknik Sipil        |
| 3.             | Ade Septiawan                        | Mahasiswa |                        | Teknik Sipil        |
| $\overline{4}$ | Shella Tri Ananda                    | Mahasiswa |                        | Teknik Sipil        |
| 5              | M. Kresna Julian                     | Mahasiswa |                        | Teknik Sipil        |

- 3. Objek Penelitian penciptaan (jenis material yang akan diteliti dan segi penelitian):
- 4. Masa Pelaksanaan

-

Mulai : November tahun 2021

Berakhir : Februari tahun 2022

- 5. Lokasi Penelitian (lab/lapangan) Laboratorium informatika
- 7. Instansi lain yang terlibat (jika ada, dan uraikan apa kontribusinya)
- 8. Skala perubahan dan peningkatan kapasitas sosial kemasyarakatan dan atau pendidikan yang ditargetkan

Dengan adanya hasil penelitian agar dapat dimanfaatkan oleh perancangan struktur bangunan dengan memepertimbangkan efek dari korosi atmospheric. Sehingga dapat digunakan sebagai prediksi dini untuk terjadinya kegagalan struktur di perencanaan suatu sarana atau prasarana

9. Jurnal ilmiah yang menjadi sasaran (tuliskan nama terbitan berkala ilmiah internasional bereputasi, nasional terakreditasi, atau nasional tidak terakreditasi dan tahun rencana publikasi)

Jurnal sains dan teknologi (JST-UNRI) terakreditasi Sinta-3 atau Jurnal Rekayasa Sipil (JRS-UNAND) terakreditasi peringkat 3.

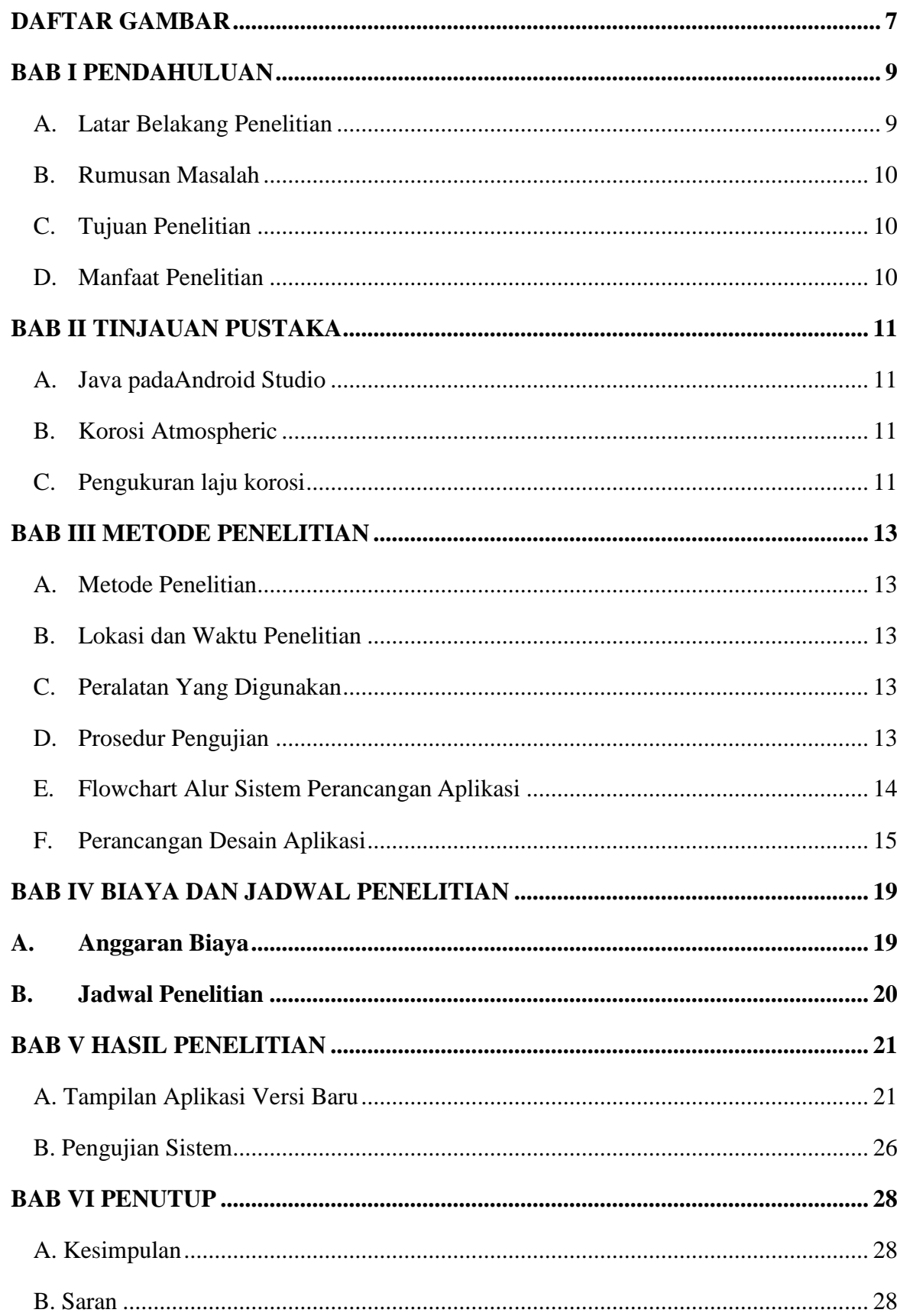

# **DAFTAR ISI**

#### **DAFTAR TABEL**

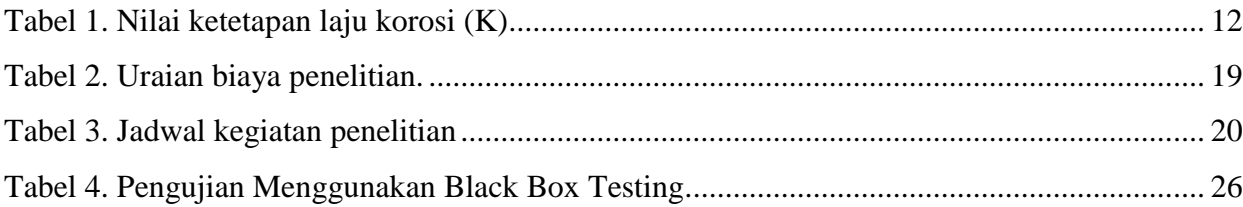

<span id="page-6-0"></span>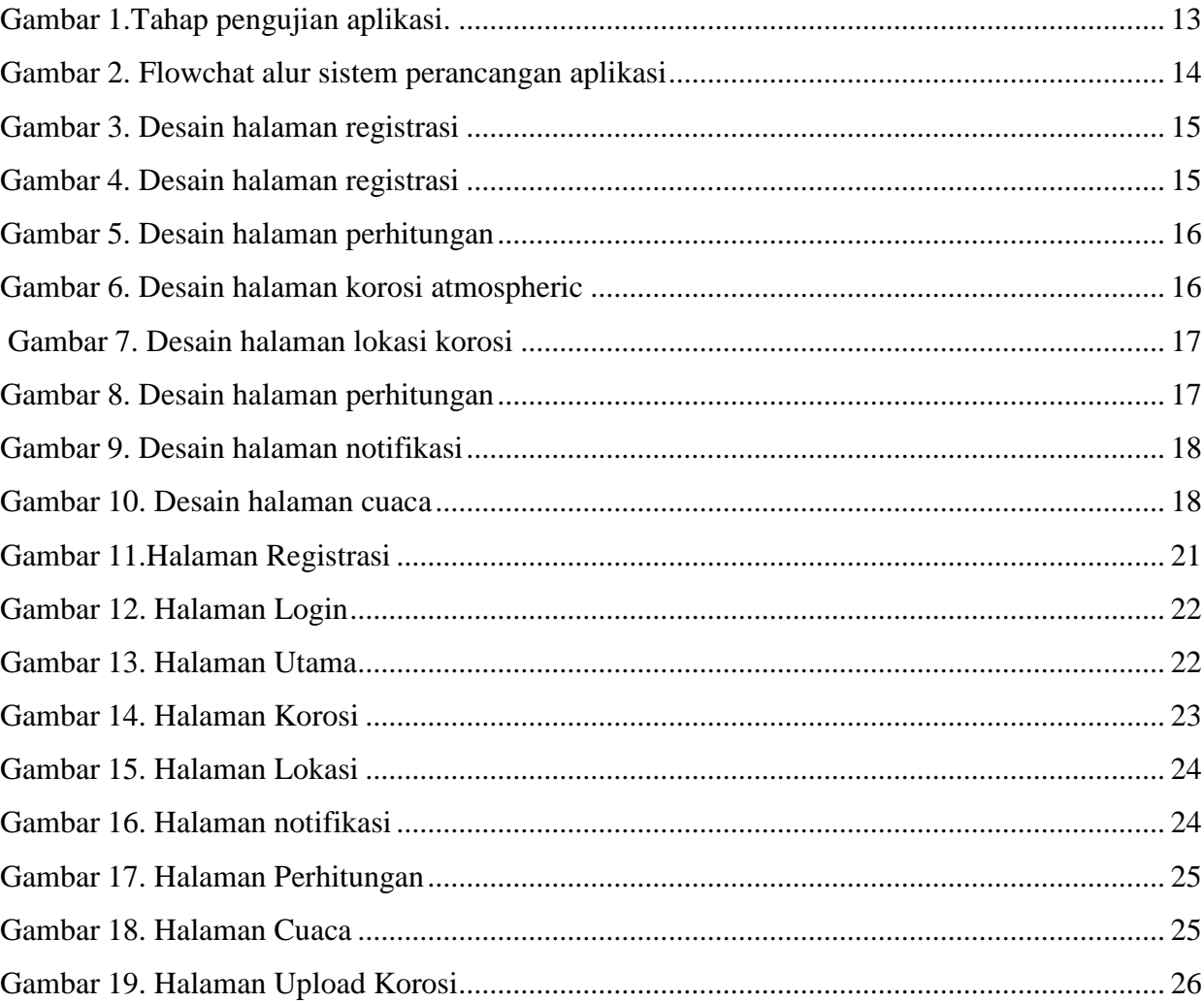

#### **DAFTAR GAMBAR**

#### **RINGKASAN**

Pembangunan dan perancangan konstruksi bangunan memerlukan datadata pendukung seperti data korosi *atmospheric* guna untuk meminamalisir kerusakan dini. Aplikasi ini diberinama SAPAC *(smart application for prediction of atmospheric corrosion)* dengan menerapkan aplikasi desktop dengan bahasa pemograman Java yang dihubungkan dengan database menggunakan konsep MVC. Sehingga dalam penelitian ini menganalisis penggunaan dan pengembangan aplikasi android ini sehingga agar dapat lebih memudahkan pengguna dalam proses pembelajaran *atmospheric corrosion* yang dilengkapi oleh fitur pendukung lainnya.

#### **BAB I PENDAHULUAN**

#### <span id="page-8-1"></span><span id="page-8-0"></span>**A. Latar Belakang Penelitian**

Korosi *atmospheric* adalah sebuah proses electrokimia yang tergantung pada persetase hujan, kelembapan, dan salju (Ahmad, 2006). Korosi *atmospheric* terjadi jika suatu benda atau metal terpapar dengan lingkungan langsung sehingga temperatur, kelembapan, dan kondisi udara merupakan faktor dalam laju korosi *atmospheric*. Dengan kasus ini perlu nya *smart application* untuk menganalisis secara cepat. *Smart application* ini menerapkan aplikasi desktop dengan bahasa pemograman JavaFX yang dihubungkan dengan database menggunakan konsep MVC. Kehadiran JavaFX merupakan unit tersendiri yang sangat lengkap, didalamnya terdapat penggunaan JavaFX Script yang bisa menggantikan peran Java Script, juga terdapat JavaFX plugins untuk Netbeans, yang dapat digunakan untuk membangun user interface melalaui Neatbeans IDE yang telah popoler lebih dulu.

Dengan pesatnya kemajuan teknologi informasi industri 4.0 maka sudah menjadi tuntutan bagi manusia agar dapat berinovasi dalam rangka menjawab tantangan yang ada. Lahirnya industri 4.0 ini diharapkan memberikan kemudahan disetiap bidang ilmu yang ada, khususnya dibidang perkembangan ilmu teknik sipil. Dalam ilmu teknik sipil kerusakan pada struktur bangunan tentunya memberikan kerugian baik dari segi ekonomi maupun dari segi keselamatan jiwa. Kerusakan yang timbul pada umumnya karena adanya bagian dari struktur tersebut mengalami korosi atau karat. Korosi pada umumnya terjadi karena adanya paparan langsung dengan udara terbuka atau disebut korosi *atmospheric*.

Sehingga tujuan penelitian ini melakukan analisa penggunaan dan pengembangan aplikasi *prediction of atmospheric corrosion* . Aplikasi ini merupakan aplikasi lanjutan penelitian sebelumnya yang diberinama SAPAC *(smart application for prediction of atmospheric corrosion)* dengan menerapkan aplikasi desktop dengan bahasa pemograman JavaFX yang dihubungkan dengan database menggunakan konsep MVC. Sehingga hasil dari penelitian ini berupa aplikasi yang dapat dijalankan secara langsung bagi perencana bangunan struktur.

#### <span id="page-9-0"></span>**B. Rumusan Masalah**

Berdasarkan uraian dalam latar belakang masalah diatas, dapat dirumuskan rumusan masalah penelitian sebagai berikut:

- 1. Menganalisis penggunaan dan pengembangan aplikasi laju korosi *atmospheric* berbasis aplikasi *"smart application"* laju korosi untuk perencanaan struktur.
- 2. Memberikan *easy user* secara instant berbasis aplikasi "*smart application"* pada pelaku usaha jasa konsultan.
- 3. Mengembangkan fitur tambahan seperti fitur cuaca dalam mempengaruhi terjadinya korosi *atmospheric.*

#### <span id="page-9-1"></span>**C. Tujuan Penelitian**

Adapun Tujuan dalam pengembangan aplikasi ini adalah untuk mensederhanakan fungsi-fungsi yang telah di rancang dan dapat digunakan dengan mudah oleh pengguna, khususnya para pelaku usaha jasa konsultan.

### <span id="page-9-2"></span>**D. Manfaat Penelitian**

Beberapa manfaat yang diharapkan dari penelitian ini adalah:

- a. Mengembangkan aplikasi laju korosi *atmospheric corrosion* dengan tampilan lebih menarik dan sesuai fungsinya.
- b. Menambah fitur-fitur tambahan agar aplikasi prediksi lebih sempurna dan bisa digunakan secara mudah oleh para pelaku jasa konsultan.
- c. Menjadikan aplikasi yang siap pakai dan digunakan secara luas dalam dunia konstruksi.

#### **BAB II TINJAUAN PUSTAKA**

#### <span id="page-10-1"></span><span id="page-10-0"></span>**A. Java padaAndroid Studio**

 Pada dasarnya, dalam pengembangan aplikasi berbasis Android menggunakan bahasa pemrograman Java. Java pada android studio merupakan salah satu bahasa pemrograman yang digunakan untuk membuat sebuah aplikasi dengan bantuan IDE Android Studio dimana nantinya aplikasi tersebut dijalankan di smartphone (android). Peluncuran Android Studio ini diumumkan oleh Google pada 16 mei 2013 pada event Google I/O Conference untuk tahun 2013 (Febriandirza, 2020). Beberapa fitur android studio memiliki fitur (Juansyah, 2015):

- a. Projek berbasis pada Gradle Build
- b. Refactory dan pembenahan bug yang cepat
- b) Tools baru yang bernama "Lint" dikalim dapat
- c) memonitor kecepatan, kegunaan, serta kompetibelitas
- d) aplikasi dengan cepat.
- e) Mendukung Proguard And App-signing untuk
- f) keamanan.
- g) Memiliki GUI aplikasi android lebih mudah
- h) Didukung oleh Google Cloud Platfrom untuk setiap
- i) aplikasi yang dikembangkan.

#### <span id="page-10-2"></span>**B. Korosi Atmospheric**

Korosi *atmospheric* adalah korosi yang terjadi akibat paparan langsung dengan udara atau lingkungan, umumnya terjadi karena suhu, kelembaban, pH elektrolit, dan keberadaan kontaminan seperti klorida,  $NH_3$ ,  $SO_2$ ,  $NO_2$ , dan kabut asam (Afif Majed Anaee and Hameed Abdulmajeed, 2016). Hal ini berarti jika terpapar dengan kondisi luar logam hanya mampu melindungi dari serangan polutan 2-5 nm sehingga akan mudah terjadinya korosi atmosfer. Beberapa penelitian sebelum menyebutkan bahwa film oksida penghalang mencapai ketebalan maksimum 2-5 nm (Hai, 2006; Popov and Popov, 2015; Darvell, 2018).

#### <span id="page-10-3"></span>**C. Pengukuran laju korosi**

Pengukuran laju korosi atmosfer dilakukan dengan pemaparan langsung dengan lingkungan dan dilakukan penimbangan berat sebelum dan sesudah dalam waktu yang ditentukan. Pengukuran ini berdasarkan persamaan 1 yang merujuk pada ASTM

# G1-03 sebagai berikut:

$$
Laju korosi = \frac{KW}{DAT} mpy \tag{1}
$$

dimana:

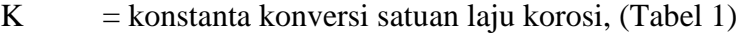

- W = kehilangan massa, gram
- D = massa jenis,  $g/cm3$
- $A =$  luas permukaan, cm2
- $T = w$ aktu ekspos, jam

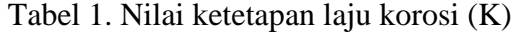

<span id="page-11-0"></span>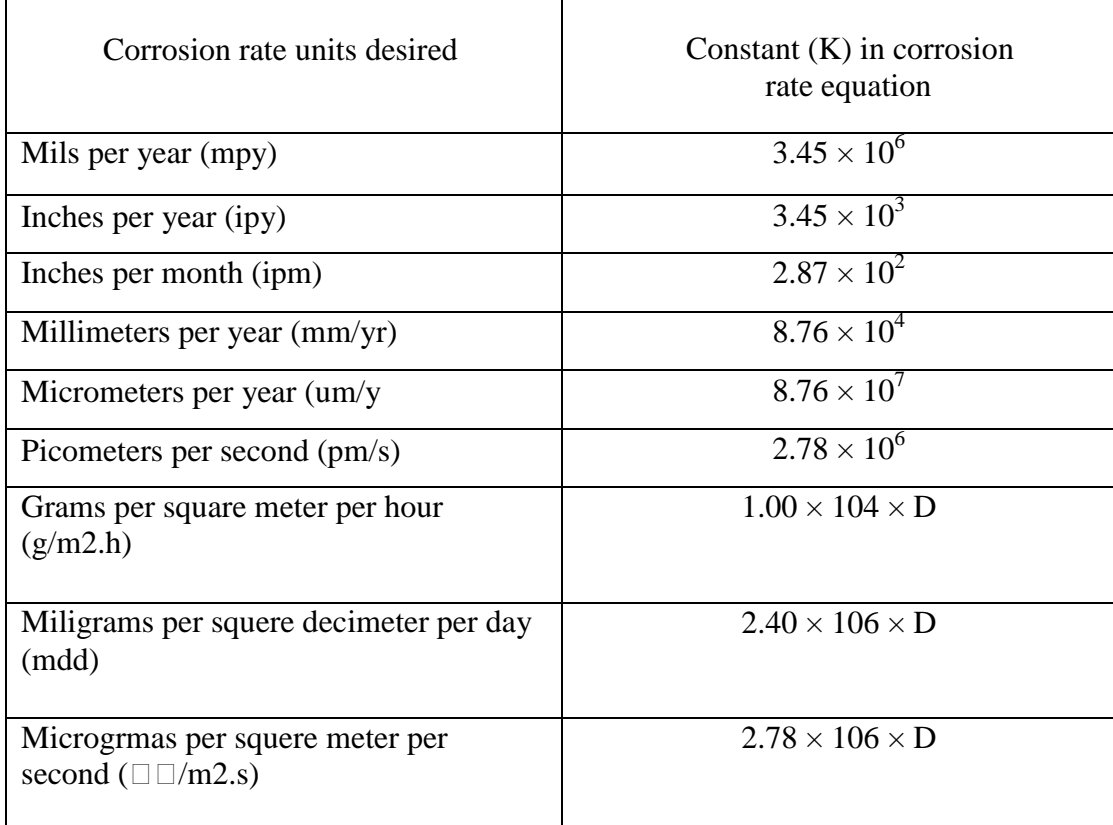

#### **BAB III METODE PENELITIAN**

#### <span id="page-12-1"></span><span id="page-12-0"></span>**A. Metode Penelitian**

Metode penelitian adalah dengan mengumpulkan informasi mengenai laju korosi atmospheric di berbagai kota dan menginput dalam sistem aplikasi yang dirancang. Sehingga data laju korosi ditampilkan secara otomatis di bagian hasil.

#### <span id="page-12-2"></span>**B. Lokasi dan Waktu Penelitian**

Pembuatan aplikasi ini dilakukan dalam jangka waktu 3 bulan di laboratorium informatika. Dengan rincian pekerjaan sebagai berikut:

- a. Bulan 1: pengumpulan data dan informasi di berbagai jurnal terkait laju korosi *atmospheric*.
- b. Bulan 2: mendesign rancangan aplikasi dengan cara menginput setiap data yang didapat dan dilakukan proses pengkodingan dengan bahasa pemograman.
- c. Bulan 3: menguji aplikasi dengan mencoba mengklik lokasi, jenis material dan menginput data secara manual.
- d. Bulan 4 : menguji aplikasi dengan mencoba fitur cuaca sesuai dengan wilayah.
- e. Bulan 5: testing

#### <span id="page-12-3"></span>**C. Peralatan Yang Digunakan**

Peralatan yang digunkan dalam penelitian ini adala laptop, kuota, mouse, alat tulis, flashdisk, dan kabel usb.

#### <span id="page-12-4"></span>**D. Prosedur Pengujian**

Prosedure pengujian denga menggunakan 4 tahap mulai dari tahap login, tahap input, tahap proses dan tahap output. Untuk detail setiap tahap dapat dilihat pada gambar 1.

<span id="page-12-5"></span>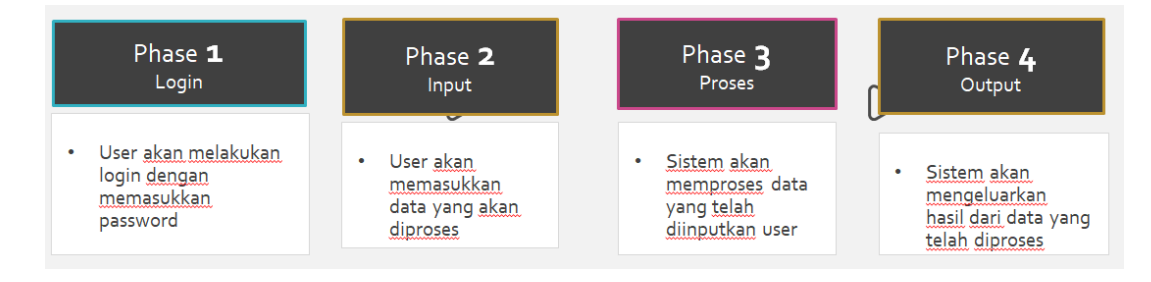

Gambar 1.Tahap pengujian aplikasi.

# <span id="page-13-0"></span>**E. Flowchart Alur Sistem Perancangan Aplikasi**

Dalam tahap perancangan diperlukan sistematis cara pembuatan aplikasi sehingga perencangan dapat berjalan sempurna. Berikut alur sistem perancangan aplikasi:

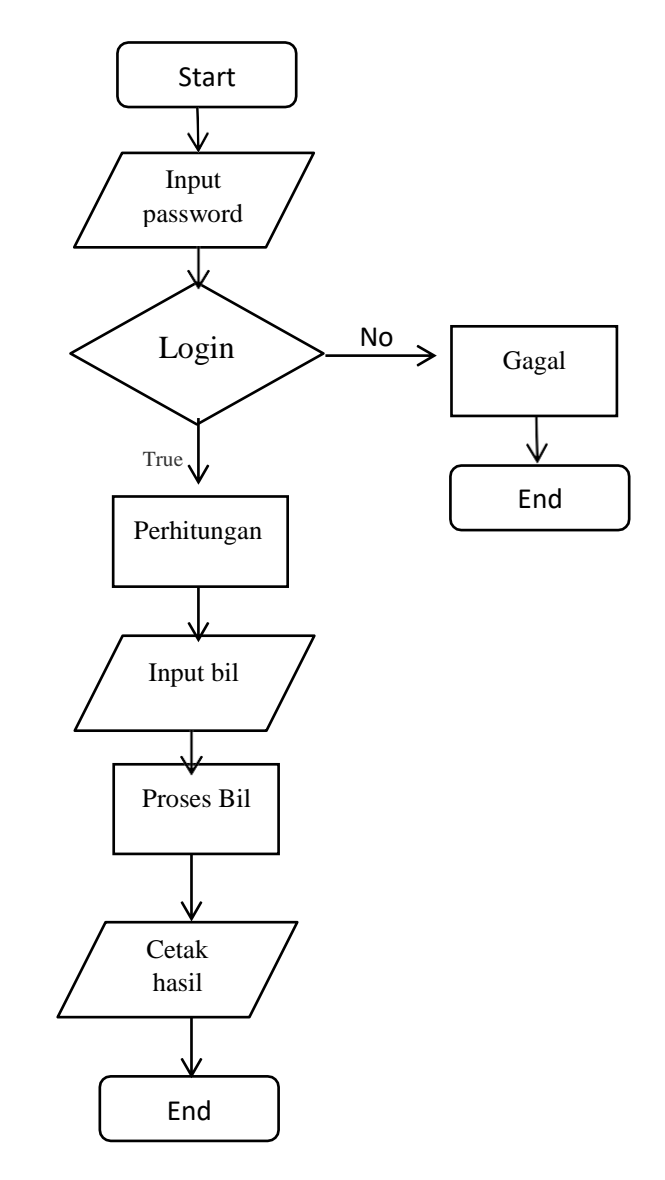

<span id="page-13-1"></span>Gambar 2. Flowchat alur sistem perancangan aplikasi

# <span id="page-14-0"></span>**F. Perancangan Desain Aplikasi**

Registerasi

Halaman register berfungsi untuk pengguna melakukan registrasi agar bisa login ke aplikasi SAPAC (Gambar 3).

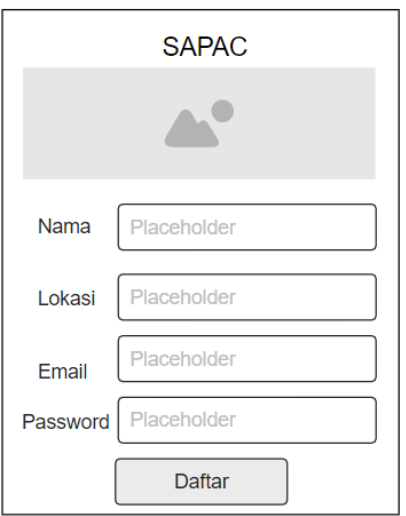

Gambar 3. Desain halaman registrasi

Login

<span id="page-14-1"></span>Halaman login berfungsi agar pengguna bisa melakukan login dan pengguna bisa menggunakan aplikasi SAPAC. (Gambar 4).

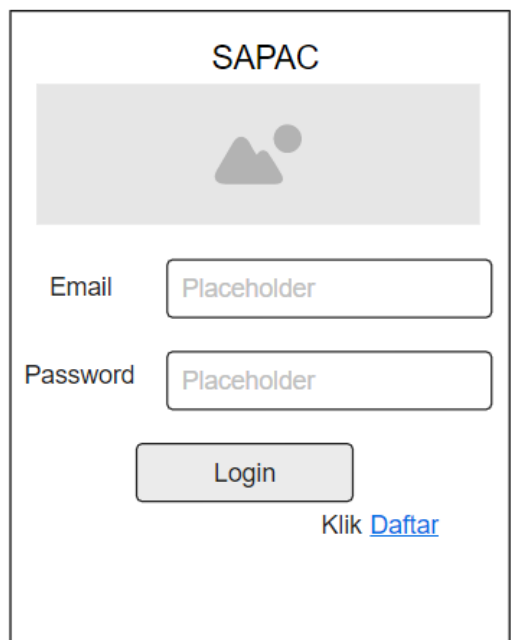

<span id="page-14-2"></span>Gambar 4. Desain halaman registrasi

Halaman Utama

Halam utama merupakan halaman yang menampikan beberapa menu pada aplikasi SAPAC. Disini ada 4 menu yaitu menu Corrosion, menu Location, menu Calculate dan menu Notification. *(*Gambar 5).

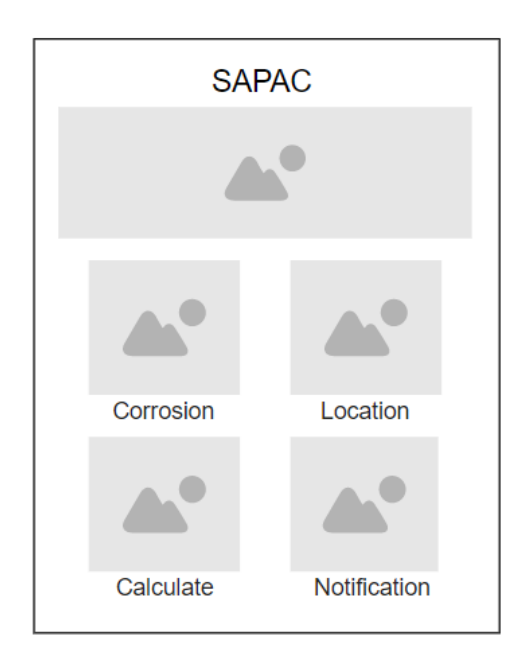

Gambar 5. Desain halaman perhitungan

<span id="page-15-0"></span>Halaman Korosi

Halaman korosi atmosferik, halam yang berisi informasi mengenai korosi *atmospheric* dan contoh visual di lingkungan sekitar. Tujuan halaman ini agar pengguna memahami dasar korosi *atmospheric (*Gambar 6).

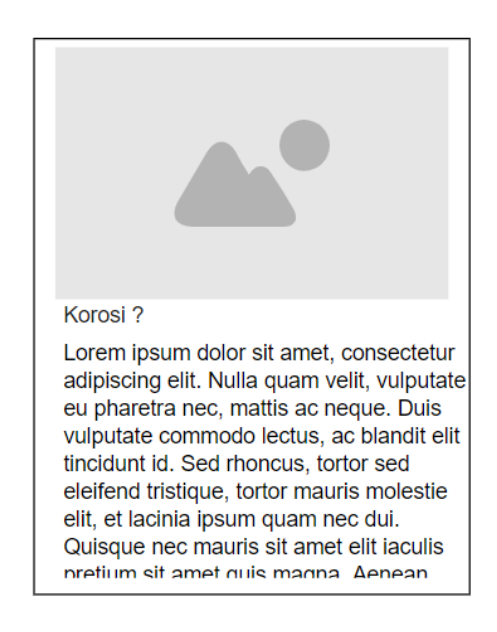

<span id="page-15-1"></span>16 Gambar 6. Desain halaman korosi *atmospheric* Halaman Lokasi

<span id="page-16-0"></span>Halaman lokasi merupakan halaman untuk menampilkan beberapa lokasi penelitian korosi yaitu Aceh, Jember dan NTB. Halaman ini akan menampilkan detail dimana titik lokasi penelitian korosi dilakukan. *(*Gambar 7).

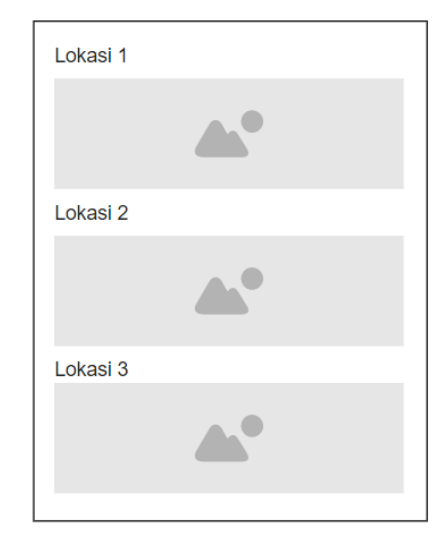

Gambar 7. Desain halaman lokasi korosi

Halaman Perhitungan

Halaman perhitungan, halaman ini berfungsi sebagai input data yang diperlukan untuk prediksi laju korosi *atmospheric (*Gambar 8).

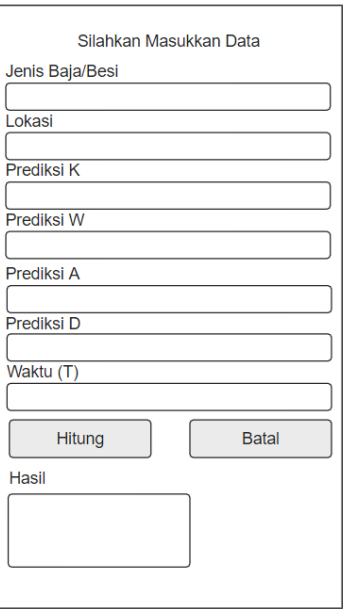

<span id="page-16-1"></span>Gambar 8. Desain halaman perhitungan

Halaman Notifications

Halaman Notifications adalah halaman untuk menampilkan pemberitahuan jika ada lokasi ditemukannya korosi disuatu daerah. *(*Gambar 9).

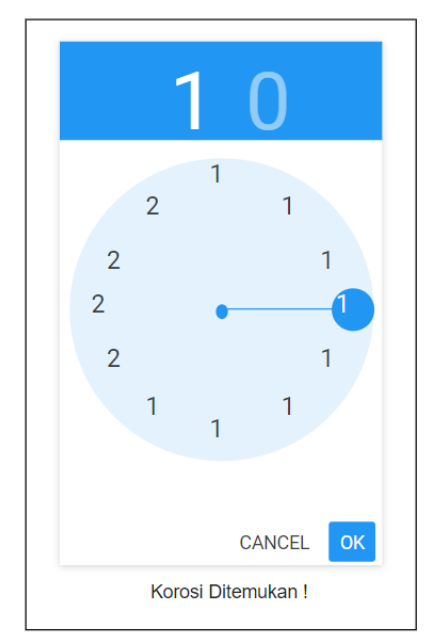

Gambar 9. Desain halaman notifikasi

#### <span id="page-17-0"></span>Halaman Weather

<span id="page-17-1"></span>Halaman Weather adalah halaman untuk menampilkan pemberitahuan cuaca pada lokasi saat ini .

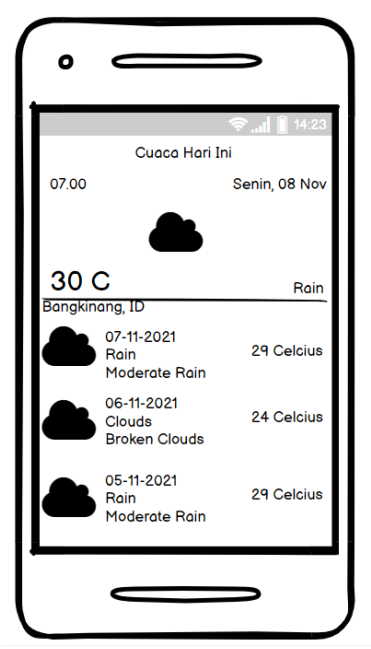

Gambar 10. Desain halaman cuaca

# **BAB IV BIAYA DAN JADWAL PENELITIAN**

# <span id="page-18-1"></span><span id="page-18-0"></span>**A. Anggaran Biaya**

<span id="page-18-2"></span>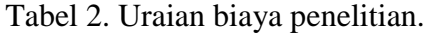

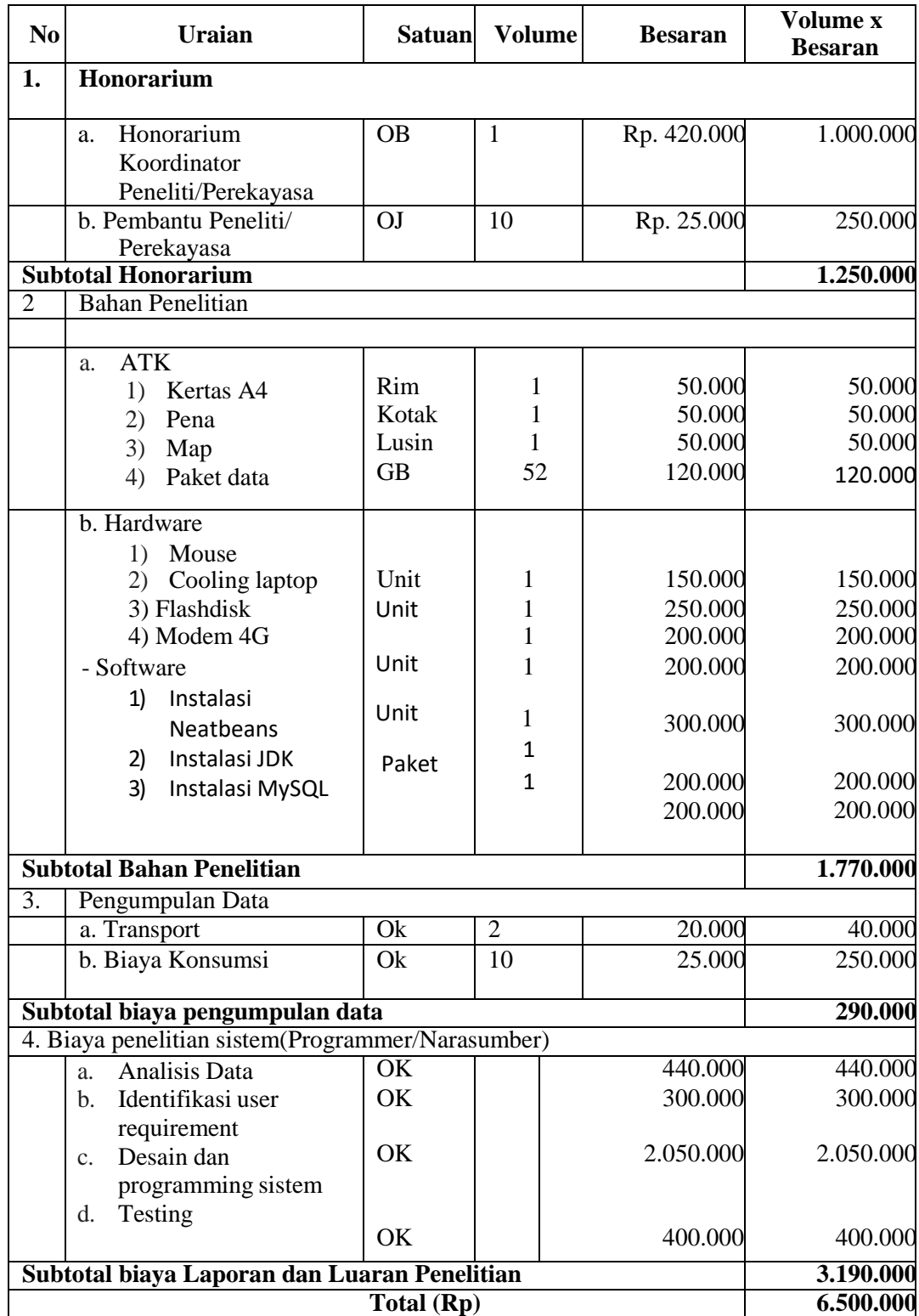

# **B. Jadwal Penelitian**

<span id="page-19-1"></span><span id="page-19-0"></span>Tabel 3. Jadwal kegiatan penelitian

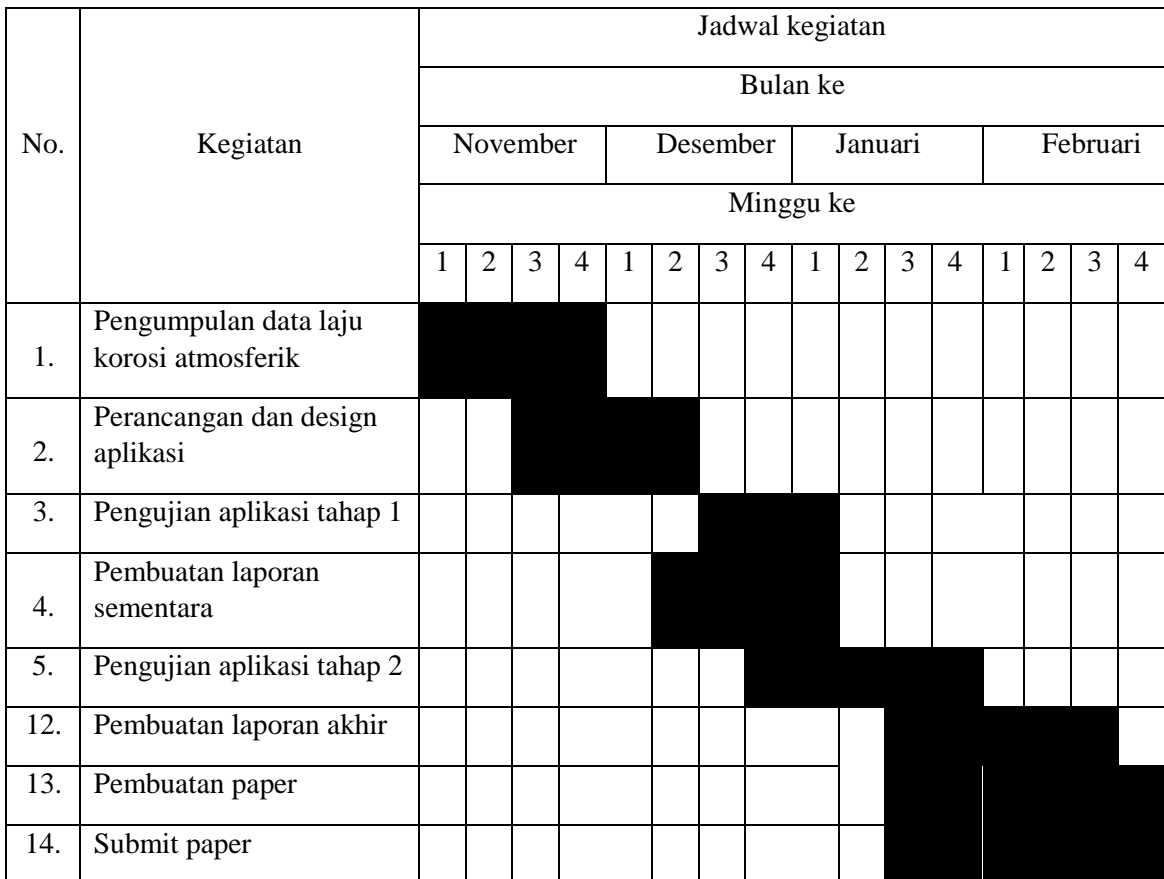

#### **BAB V HASIL PENELITIAN**

#### <span id="page-20-1"></span><span id="page-20-0"></span>**A. Tampilan Aplikasi Versi Baru**

a. Halaman registrasi

Halaman ini merupakan halaman pertama kali yang muncul ketika aplikasi dibuka. Jika pengguna ingin menggunakan aplikasi SAPAC maka pengguna harus melakukan registrasi terlbeih dahulu dengan mengisi form registrasi yang disediakan. Didalam form registrasi terdapat beberap data yang akan diisi oleh pengguna. Form ini juga dilengkapi fitur validasi jika data yang diinputkan pengguna tidak sesuai dengan tipe data yang telah ditetapkan oleh SAPAC(seperti aturan email dan password minimal 8 karakter)

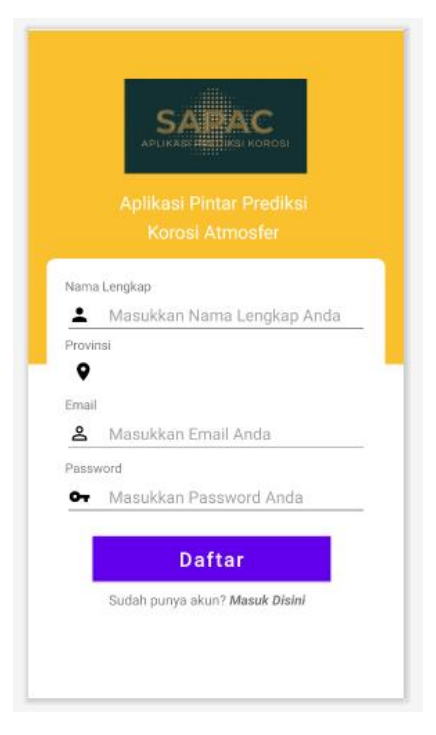

Gambar 11.Halaman Registrasi

<span id="page-20-2"></span>b. Halaman login

Ini merupakan halaman login. Jika pengguna sudah melakukan registrasi maka akan diarahkan ke halaman login, pengguna akan memasukkan email dan password yang sama saat melakukan registrasi. Jika pengguna memasukkan email dan password yang tidak sesuai dengan pada saat registrasi, maka pengguna tidak bisa masuk ke SAPAC.

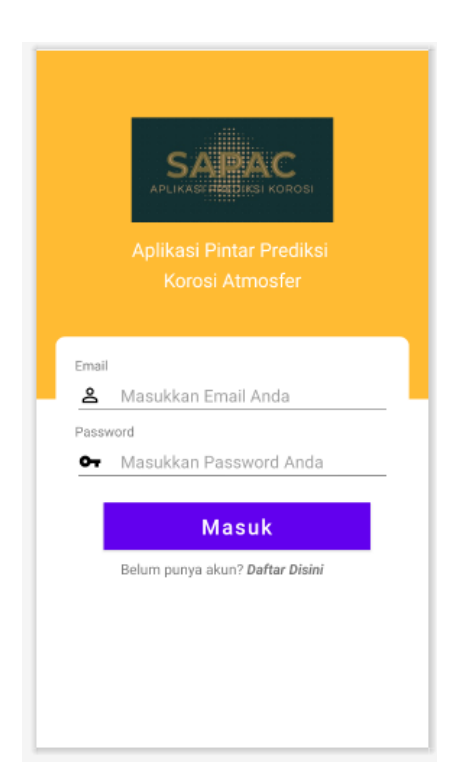

Gambar 12. Halaman Login

<span id="page-21-0"></span>c. Halaman tampilan utama

Halaman akan muncul jika pengguna berhasil melakukan login. Pengguna bisa melihat beberapa menu yang ditampilkan oleh aplikasi. Terdapat 6 menu yaitu menu Korosi, menu Lokasi, menu Alarm(notifikasi), menu Perhitungan, menu Cuaca dan menu Upload Korosi. Masing-masing menu jika di klik akan menampilkan semua informasi dan fitur yang berkaitan sesuai dengan menu yang dipilih.

<span id="page-21-1"></span>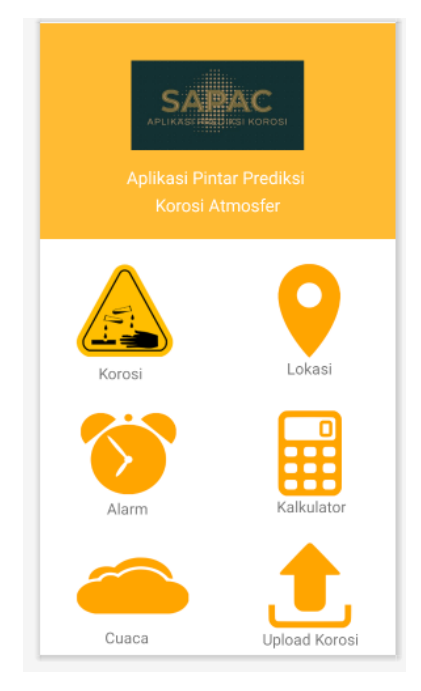

Gambar 13. Halaman Utama

#### d. Halaman korosi

Halaman ini diawali dengan tampilan beberapa poto jenis korosi sesuai dengan nomor dari beberapa jenis korosi. Kemudian halaman ini memberikan sedikit informasi tentang apa itu korosi dan jenis-jenis dari korosi. Pada halaman ini juga menampilkan link yang jika diklik akan mengarah ke paper tentang penjelasan korosi.

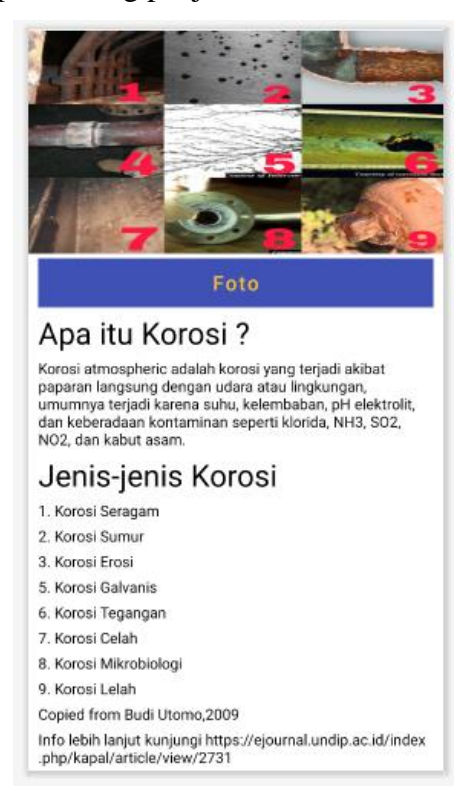

Gambar 14. Halaman Korosi

#### <span id="page-22-0"></span>e. Halaman lokasi

Halaman ini merupakan halaman lokasi dari SAPAC. Halaman ini menampilkan foto dari lokasi provinsi yang telah ditetapkan saat registrasi, dan terdapat gambaran lokasi dimana akan menampilkan informasi tentang prediksi Korosi di masing-masing daerah tsb. Disini juga dilengkapi google maps yang jika diklik button lihat peta maka akan mengarahkan ke aplikasi goole maps dan otomatis akan menunjukkan lokasi terkini.

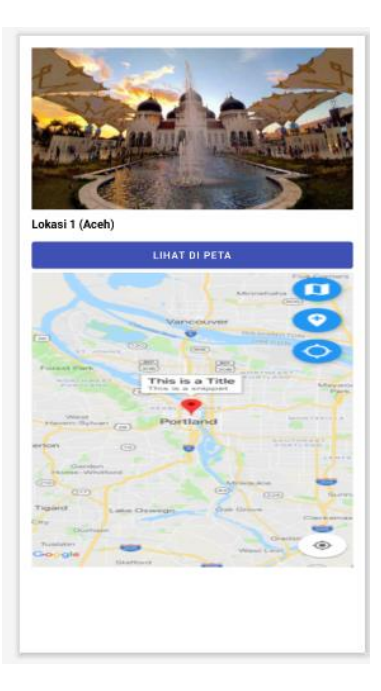

#### <span id="page-23-0"></span>Gambar 15. Halaman Lokasi

f. Halaman alarm (notifikasi)

Halaman ini memberikan fitur untuk memberitahukan notifikasi tentang update korosi. Disini pengguna bisa mengatur alarm yang dia inginkan agar notifikasi nya muncul dan notifikasi akan mengeluarkan bunyi.

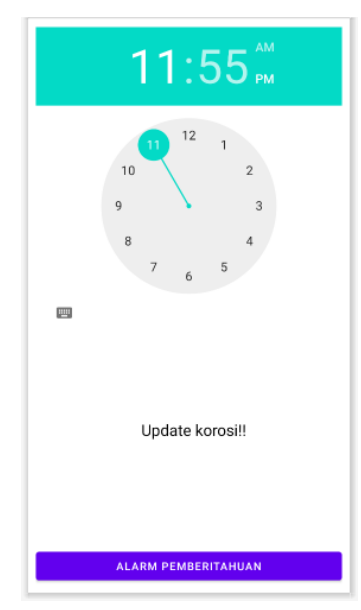

Gambar 16. Halaman notifikasi

#### <span id="page-23-1"></span>g. Halaman perhitungan

Halaman ini memberikan fitur untuk melakukan perhitungan laju korosi. Dimana data akan diisi sesuai yang diminta kasus perhitungannya, seperti memasukkan apa jenis baja/besi, memasukkan lokasi penelitiannya, memasukkan angka prediksi(K,W,A,D,T). Dan jika data telah lengkap maka klik button hitung dan aplikasi ini akan menampilkan hasil perhitungannya di kolom hasil. Jika di klik button batal maka semua data yang telah diisi akan hilang otomatis. Kemudian disini ada fitur untuk cetak hasil perhitungan yang berbasis pdf.

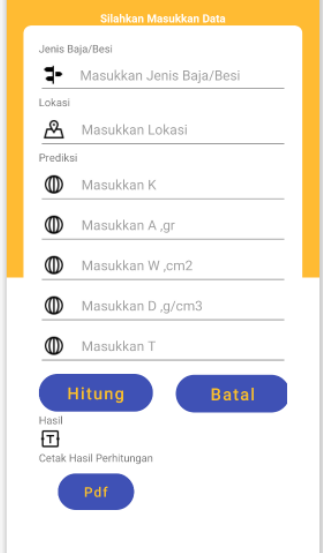

Gambar 17. Halaman Perhitungan

#### <span id="page-24-0"></span>h. Halaman cuaca

Halaman ini sama dengan halaman utama. Tetapi di bagian header terdapat ramalan cuaca untuk waktu sekarang, waktu dan tanggal hari ini, suhu lingkungan, nama daerah dan ramalan cuaca yang mungkin akan terjadi untuk beberapa hari kedepannya.

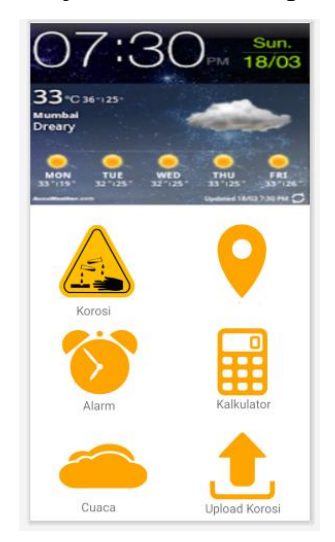

Gambar 18. Halaman Cuaca

#### <span id="page-24-1"></span>i. Halaman upload korosi

Halaman ini merupakan halaman yang berguna untuk pengguna mengupload korosi yang dia temukan. Halaman ini dilengkapi fitur jika diklik icon upload maka otomatis kamera android akan terbuka, pengguna akan mengambil objek korosi dan menguploadnya. Poto yang diupload otomatis akan tersimpan di database admin SAPAC.

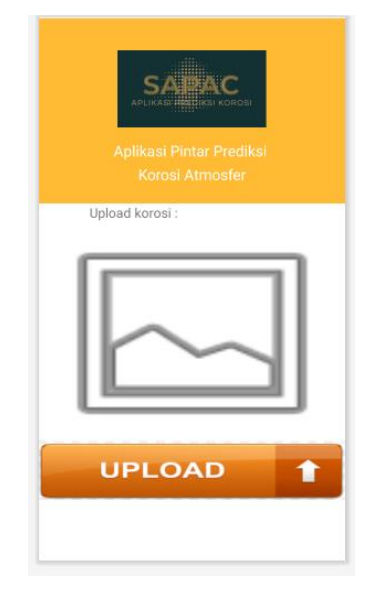

Gambar 19. Halaman Upload Korosi

### <span id="page-25-2"></span><span id="page-25-0"></span>**B. Pengujian Sistem**

Pengujijan aplikasi SAPAC terbaru menggunakan metode pengujian *black box testing.* Teknik pengujian *black box* merupakan teknik pengujian yang dilakukan hanya dengan memasukkan data uji kemudian mengamati hasilnya berdasarkan eksekusi melalui *interface*. Pada penelitian ini model pengujian sistem yang dibangun menggunakan metode pengujian *Black Box*.

<span id="page-25-1"></span>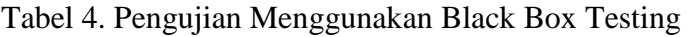

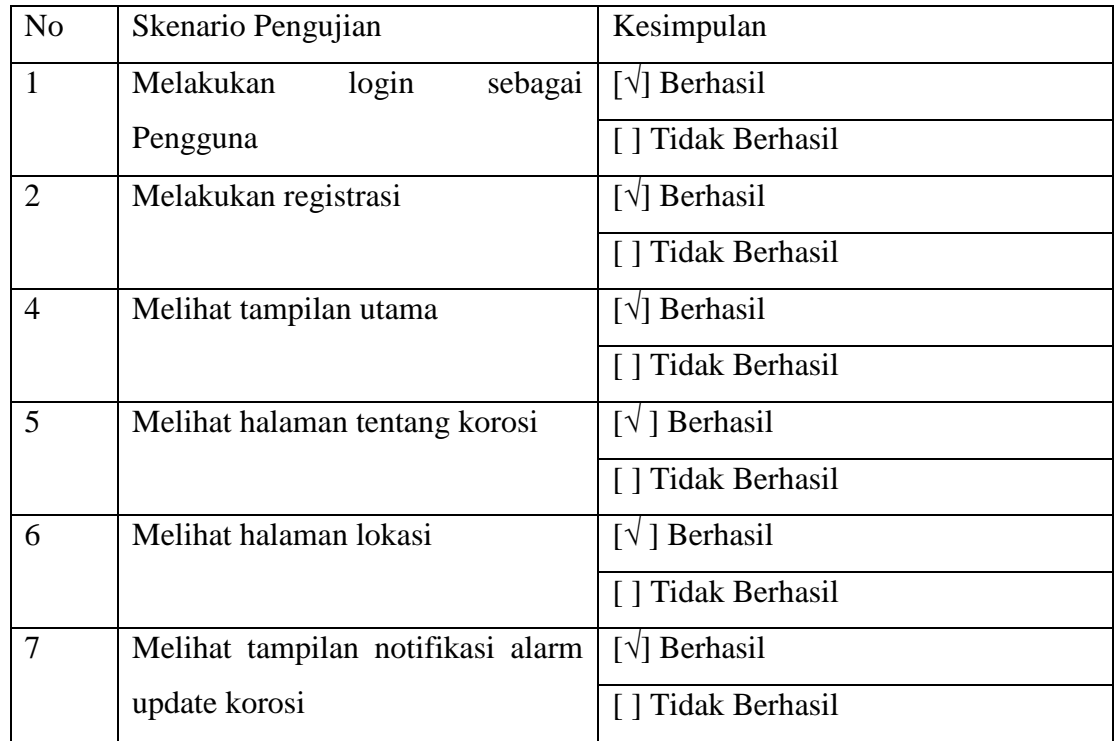

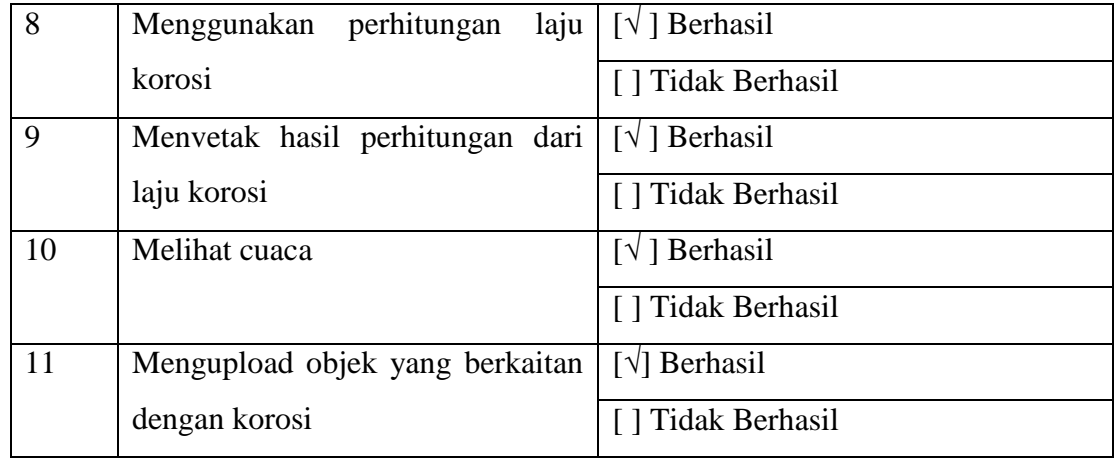

#### **BAB VI PENUTUP**

#### <span id="page-27-1"></span><span id="page-27-0"></span>**A. Kesimpulan**

Kesimpulan dari pembuatan aplikasi SAPAC adalah :

- a. Aplikasi ini dibuat untuk mendukung dalam dunia konstruksi, khususnya dalam pembangunan. Aplikasi ini memudahkan pengguna dalam memprediksi perhitungan laju korosi.
- b. Aplikasi ini dilengkapi berberapa menu, dan setiap menu memilik fitur dan fungsi masing-masing. Pengguna dapat menggunakan aplikasi SAPAC dengan baik dan maksimal karena tampilan muka(*interface)* nya mudah dipahami oleh pengguna baru.
- c. Aplikasi ini telah memili fitur baru yang memberikan kemudahan dalam prediksi korosi seperti lokasi, cuaca, dan informasi korosi yang bisa diupload oleh pengguna.

#### <span id="page-27-2"></span>**B. Saran**

Dengan harapan aplikasi ini dapat dikembangkan menjadi lebih baik dan lebih sempurna. Untuk pengembangan aplikasi SAPAC ini kedepannya dapat mempertimbangkan hal-hal berikut :

- 1. Menambahkan beberapa fitur mendukung lainnya dalam keakuratan prediksi korosi atmosferik.
- 2. Melakukan evaluasi penggunaan pada pengguna baru terhadap hasil predikasi yang dihasilkan.

# **DAFTAR PUSTAKA**

Afif Majed Anaee, R. and Hameed Abdulmajeed, M. (2016) "Chapter 5-Tribocorrosion", in.

- Ahmad, Z. (2006) "ATMOSPHERIC CORROSION", in Ahmad, Z. B. T.-P. of C. E. and C. C. (ed.) *Principles of Corrosion Engineering and Corrosion Control*. Oxford: Elsevier, pp. 550–575. doi: 10.1016/B978-075065924-6/50011-8.
- Darvell, B. W. (2018) "Chapter 13 Corrosion", *Woodhead Publishing Series in Biomaterials*, pp. 382–398. doi: https://doi.org/10.1016/B978-0-08-101035- 8.50013-4.
- Febriandirza, A. (2020) "Perancangan Aplikasi Absensi Online Dengan Menggunakan Bahasa Pemrograman Kotlin", *Pseudocode*, 7(2), pp. 123–133. doi: 10.33369/pseudocode.7.2.123-133.
- Hai, D. T. (2006) "Current status of existing railway bridges in Vietnam: An overview of steel deficiencies", *Journal of Constructional Steel Research*, 62(10), pp. 987–994. doi: 10.1016/j.jcsr.2006.01.009.
- Juansyah, A. (2015) "Pembangunan Aplikasi Child Tracker Berbasis Assisted Global Positioning System ( A-GPS ) Dengan Platform Android", *Jurnal Ilmiah Komputer dan Informatika (KOMPUTA)*, 1(1), pp. 1–8.
- Popov, B. N. and Popov, B. N. (2015) "Chapter 10: Atmospheric Corrosion", in *Corrosion Engineering*, pp. 451–480. doi: 10.1016/B978-0-444-62722-3.00010-0.

# **Biodata Diri, Riwayat Penelitian, PkM dan Publikasi**

### **A. Identitas**

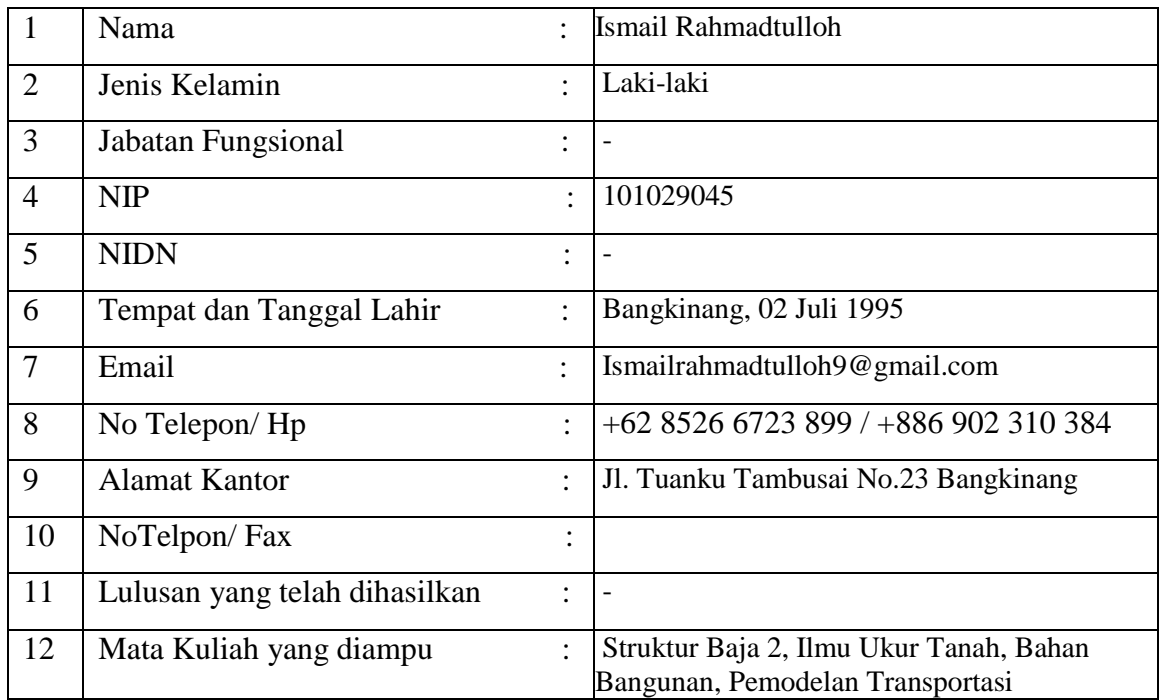

# **B. Riwayat Pendidikan**

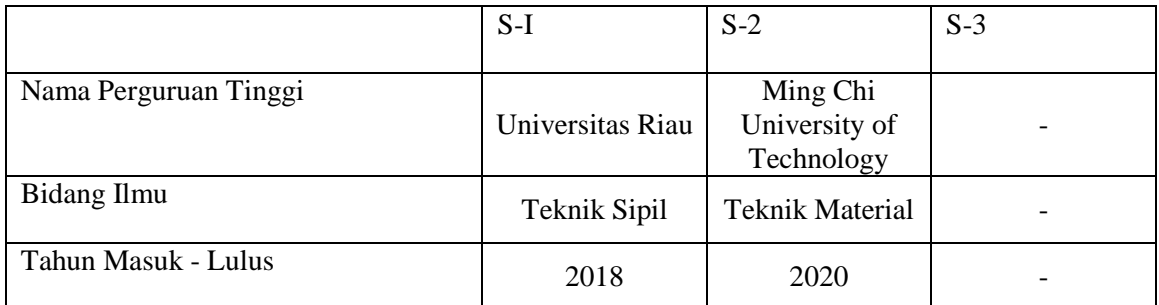

# **C. Pengalaman Penelitian dalam 3 tahun terakhir**

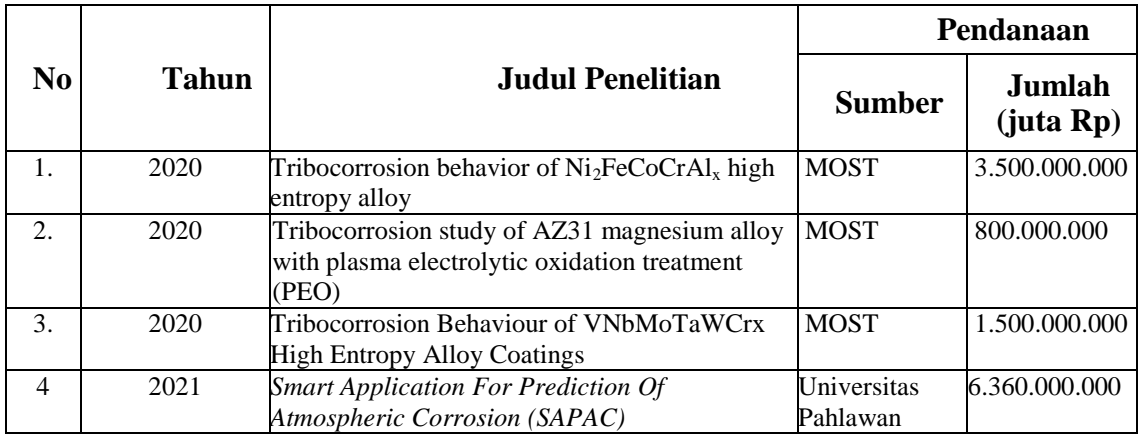

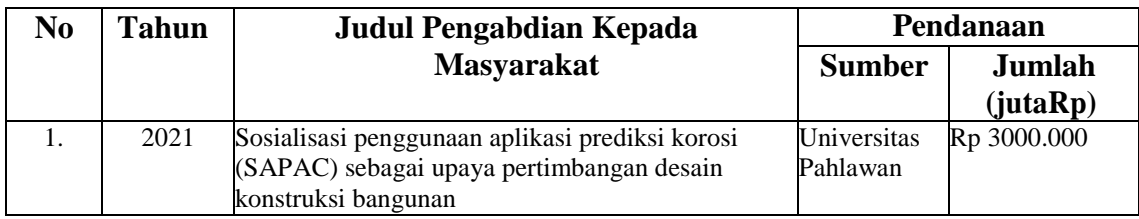

# **D. Pengalaman Pengabdian Kepada Masyarakat 3 tahun terakhir**

### **E. Publikasi Artikel Ilmiah dalam Jurnal 3 tahun terakhir**

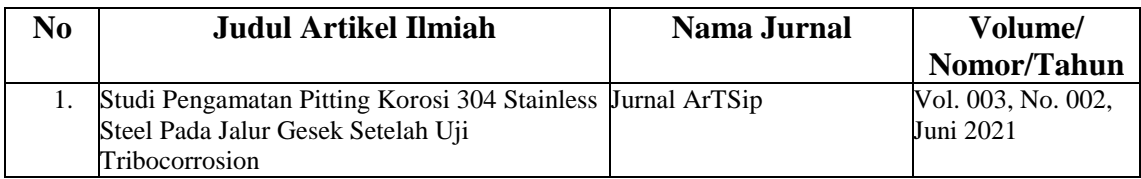

# **F. Pemakalah Seminar Ilmiah (***Oral Presentation***) dalam 3 tahun terakhir**

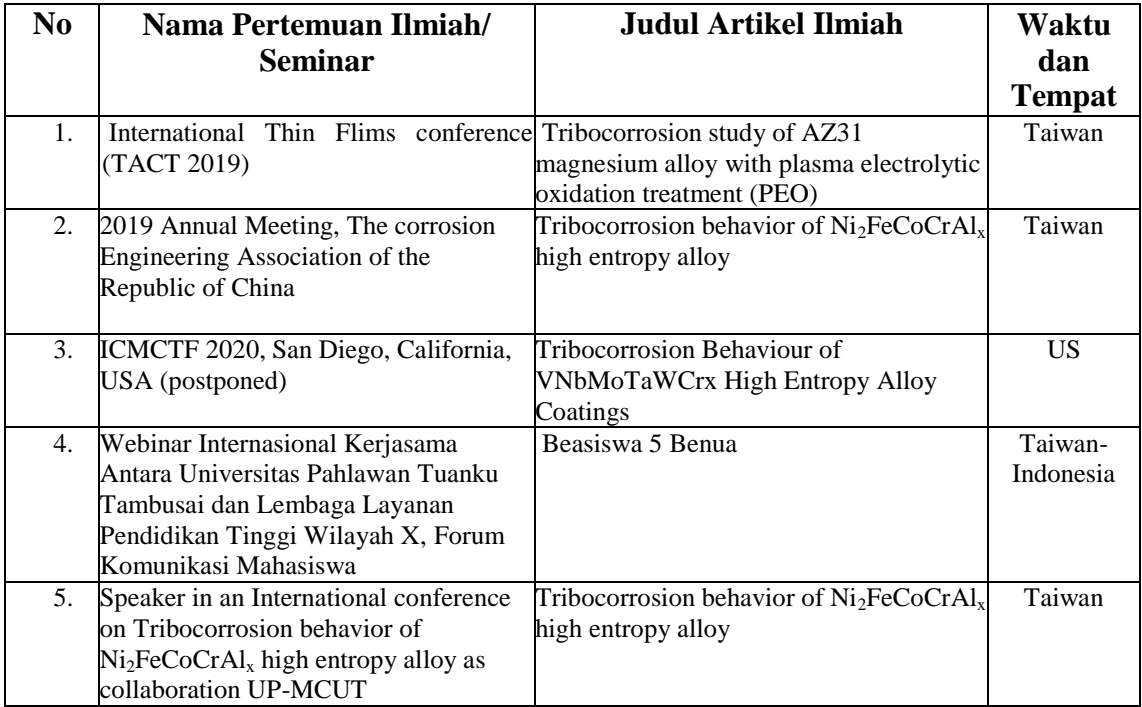

# **G. Karya Buku dalam 3 tahun Terakhir**

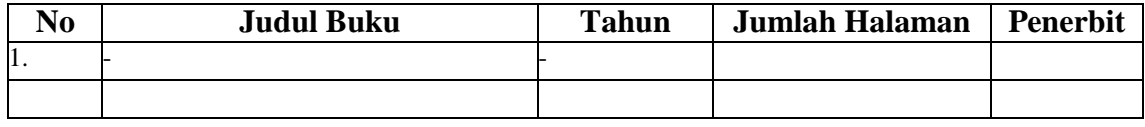

### **H. Perolehan HKI dalam 5 tahun terakhir**

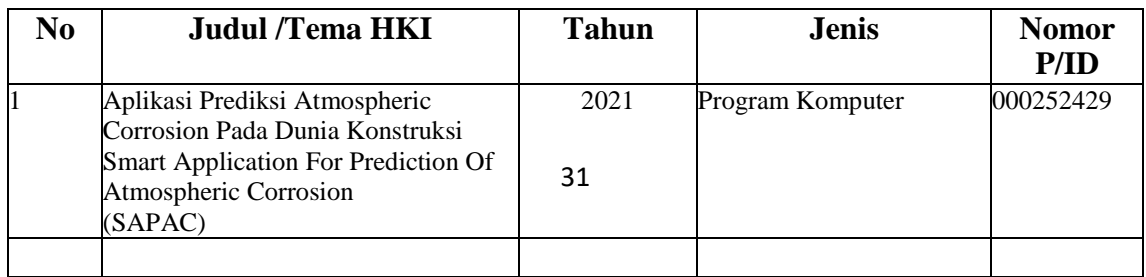

# **I. Pengalaman Merumuskan Kebijakan Publik/Rekayasa Sosial Lainnya**

#### **dalam 10 tahun terakhir**

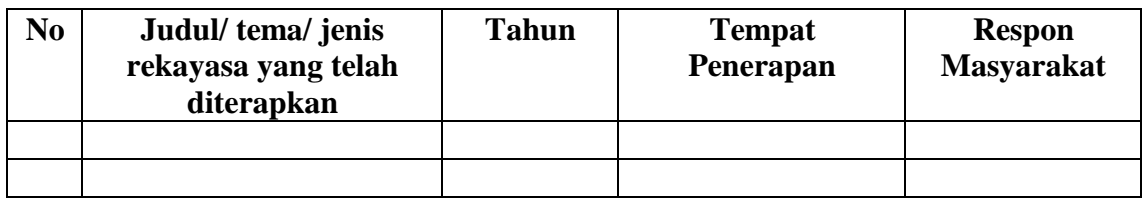

#### **J. Penghargaan dalam 5 tahun terakhir (Pemerintah, Asosiasi Atau Institusi)**

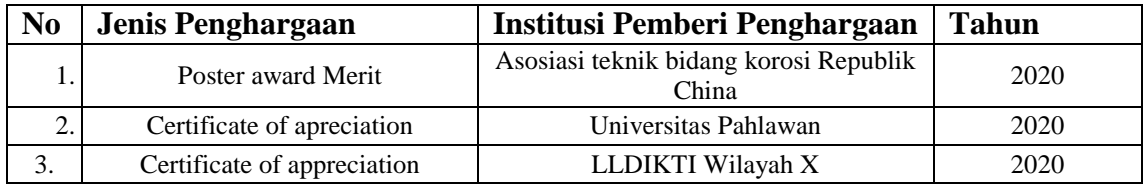

Semua data yang saya isikan dan tercantum dalam biodata ini adalah benar dan dapat dipertanggung jawabkan secara hukum. Apabila dikemudian hari ternyata dijumpai ketidaksesuaian dengan kenyataan, saya sanggup menerima sanksi berdasarkan peraturan perundangundangan yang berlaku.

Demikian biodata ini saya buat dengan sebenarnya sebagai syarat dalam pengajuan proposal penelitian Universitas Pahlawan Tuanku Tambusai.

> Bangkinang, 17 November 2021 Pengusul,

 $2-$ a $\sqrt$ 

**Ismail Rahmadtulloh S.T., M.S** NIP.TT 101029045

**RUMAH MAKAN& RESTORAN Pak NURDIN** Jl. Kaharuddin Nasution No. 21-22 Telp. (0761) 674682 Jl. Kaharuddin Nasution (Dpn YLPI UIR) Telp. (0761) 679096 Ji. HR. Subrantas (Samp. Batrai-P) Telp. (0761) 587695 Panam **PEKANBARU** 1 bh nas<br>Pangga  $\overline{a}$  $0.000$ Terima

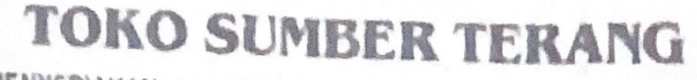

MENYEDIAKAN: LAMPU HIAS, PERALATAN LISTRIK, BOLA LAMPU YANG BERGARANSI. KIPAS ANGIN, DISPENSER, DLL JI, Jend. Sudirman No. 40 Bangkinang HP. 0812 68228644

# **FAKTUR/BON/KONTAN NO.**

Bangkinang,  $\sqrt{201}$ **ANTIS** Kepada Yul ............. maan is every to ..............

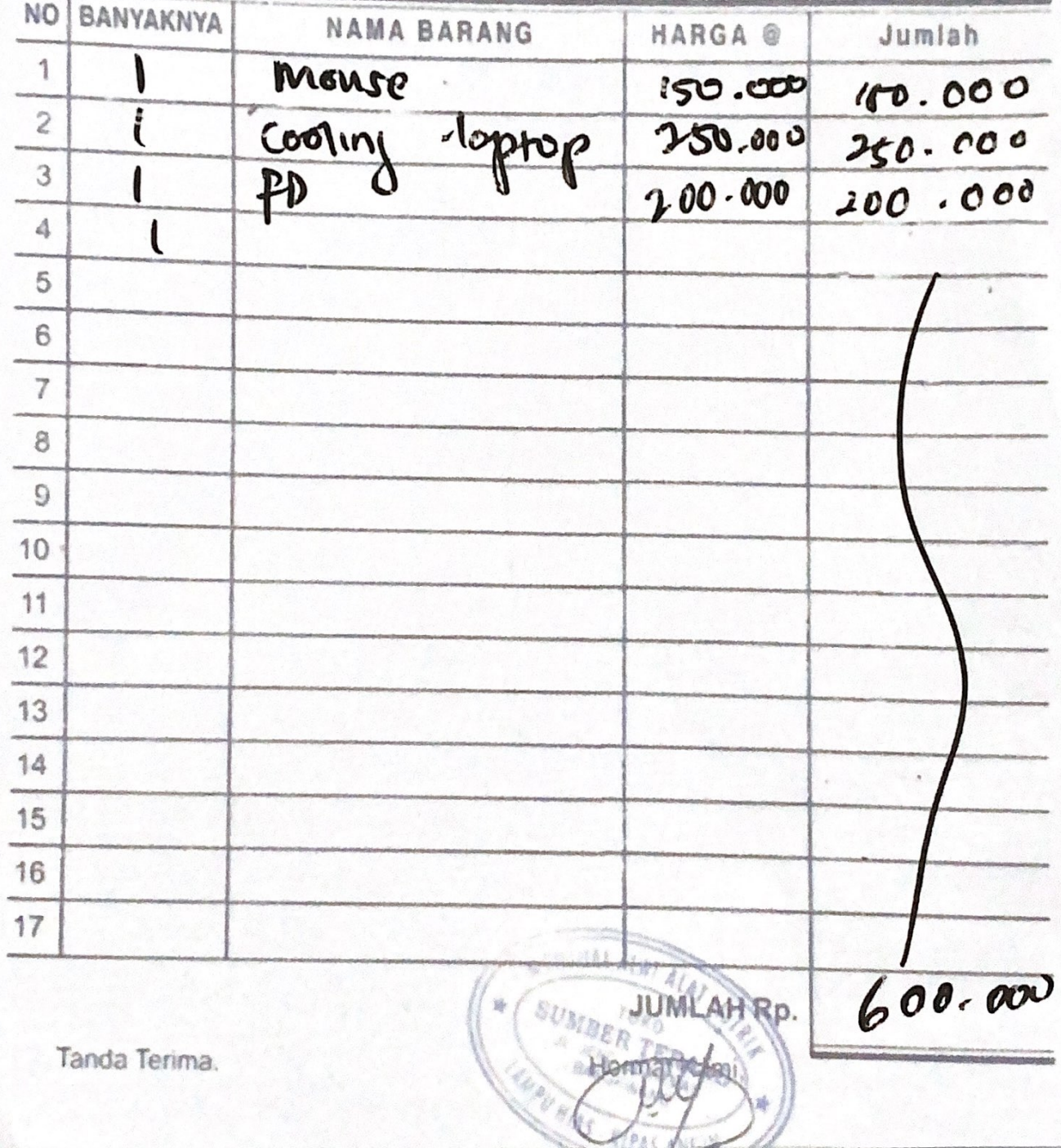

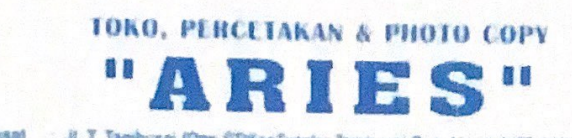

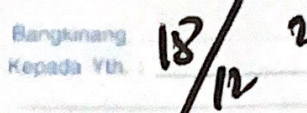

 $\mathcal{D}$ 

Pusat | Jt. T. Tambusai (Opri STIKesTuariku Tambusai Bangkinang) HP, 0852 7413 7350<br>Cabang | Jt. Pasar Ingires (Semping Hotel Mulara Indah 2 Sijunjung) HP, 0821 7279 3854

# **BON PESANAN**

E

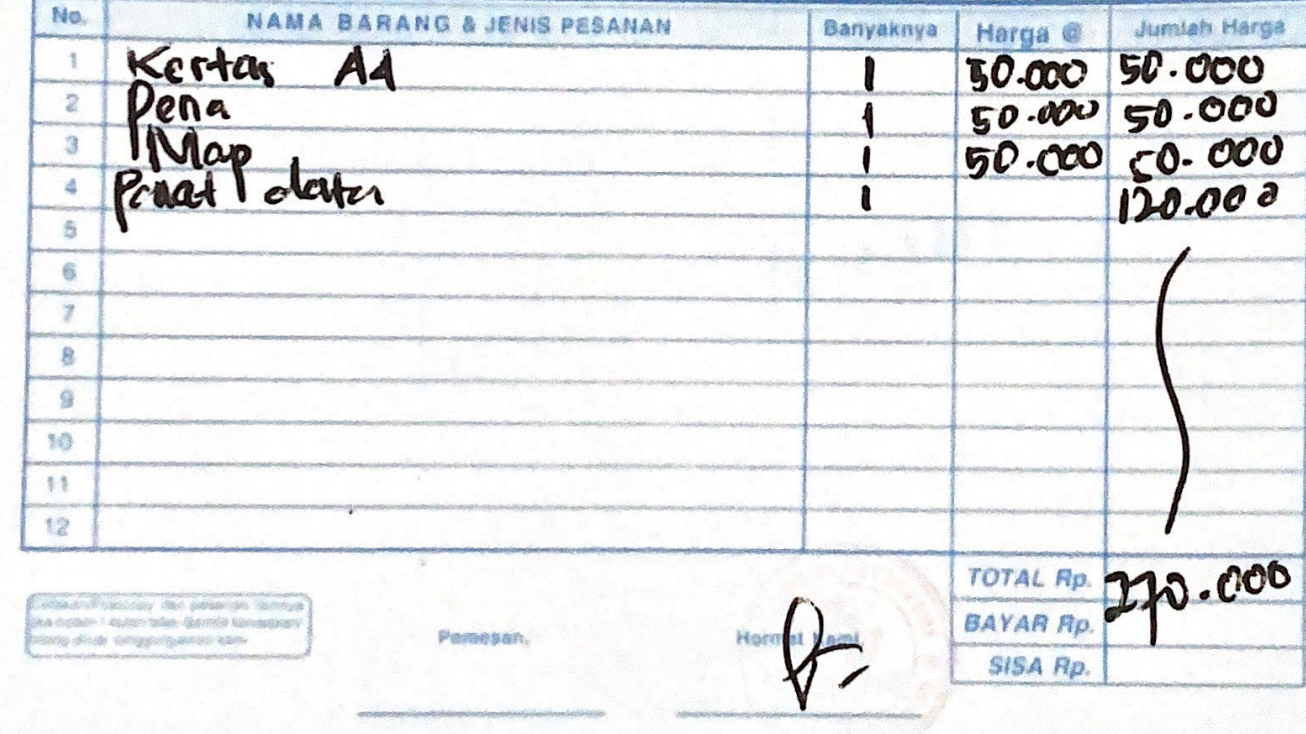

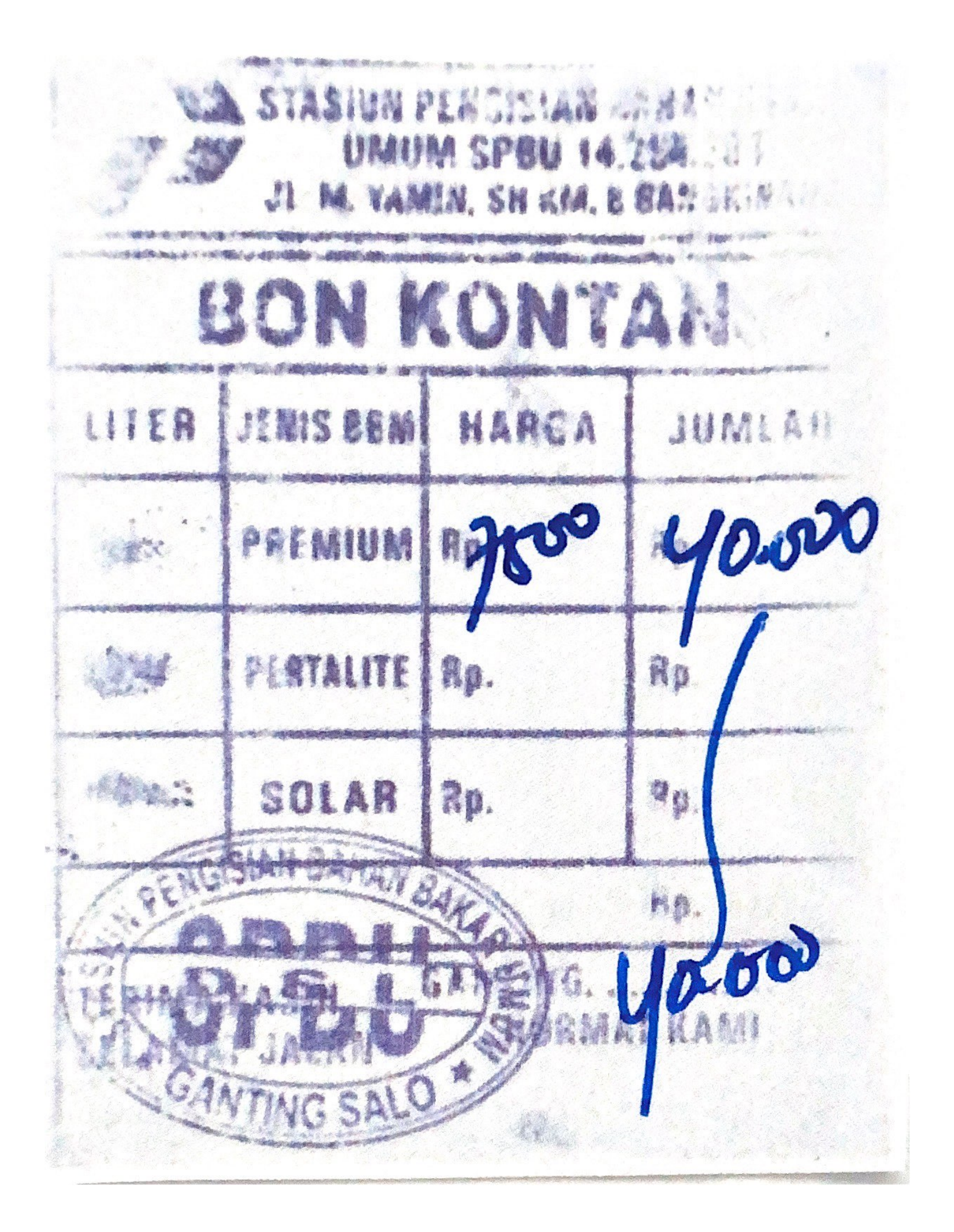

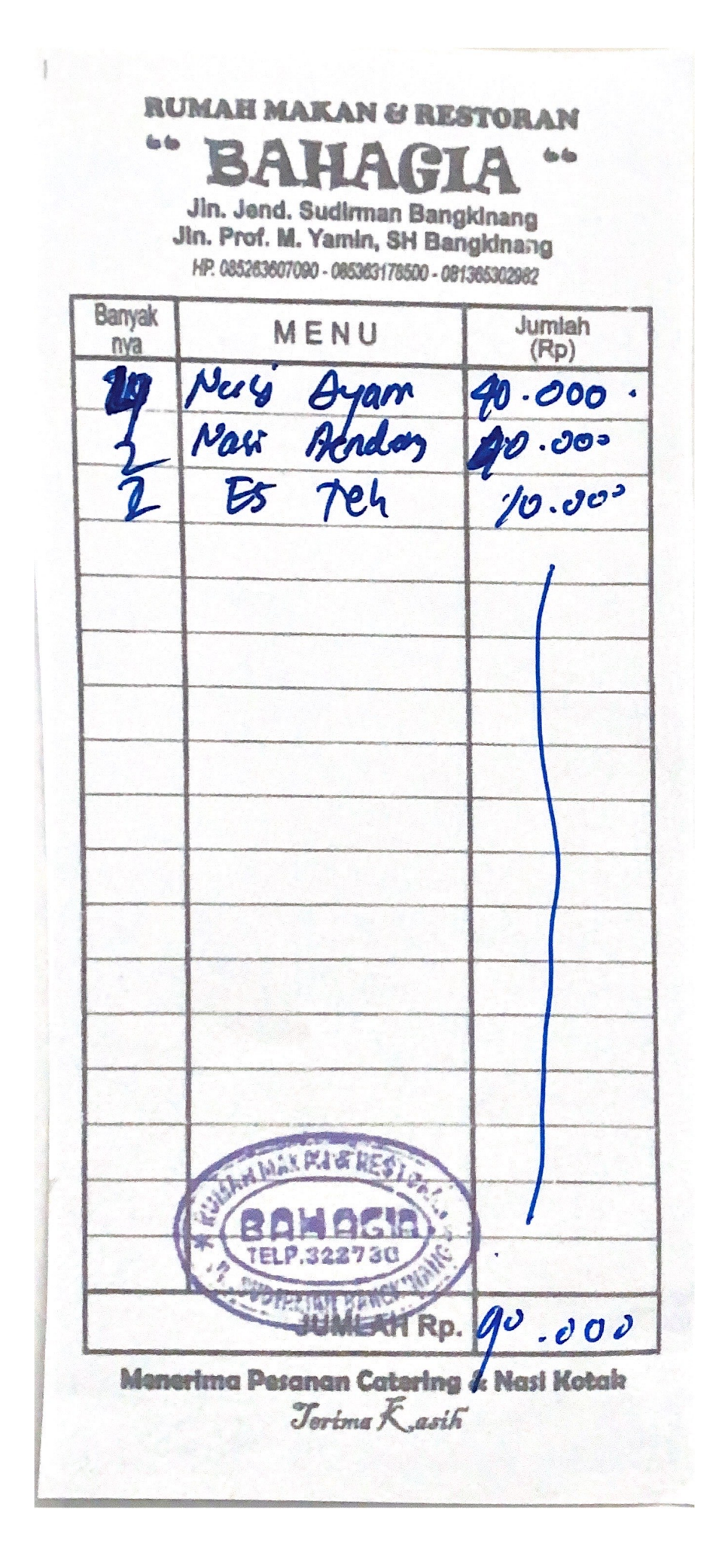

RUMAH MAKAN& RESTORAN **Pak NURDIN** Jl. Kaharuddin Nasution No. 21-22 Telp. (0761) 674682 Jl. Kaharuddin Nasution (Dpn YLPI UIR) Telp. (0761) 679096 Jl. HR. Subrantas (Samp. Batrai-P) Telp. (0761) 587695 Panam PEKANBARU 1. In Notice 25000  $10.00$ 60.000 Terimalede

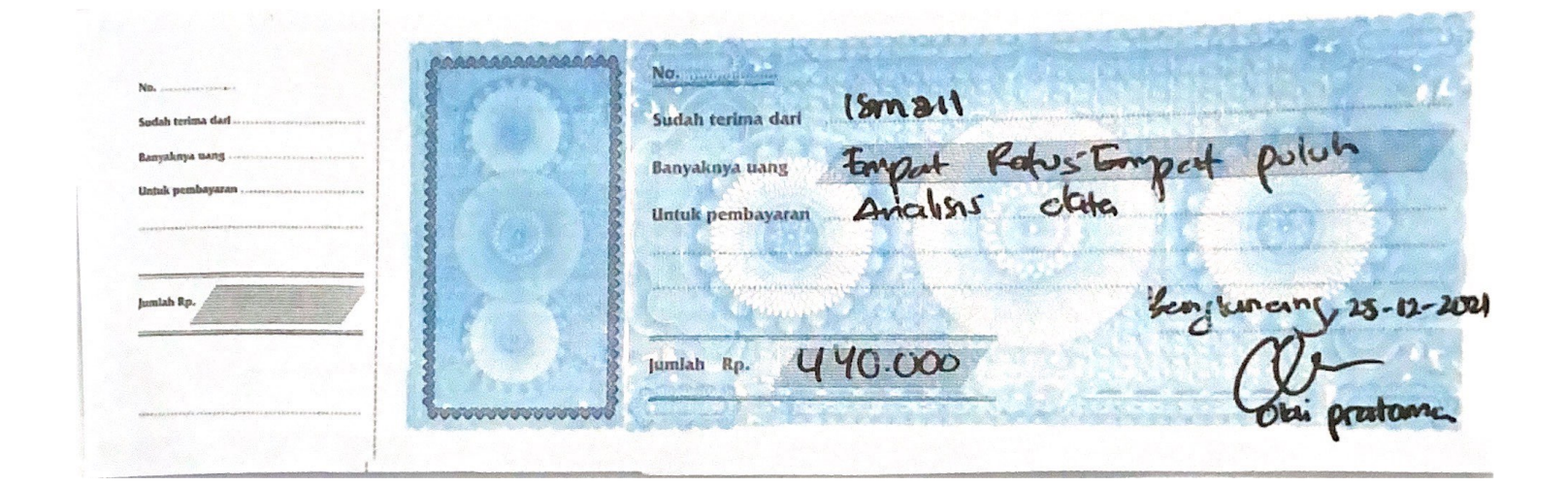

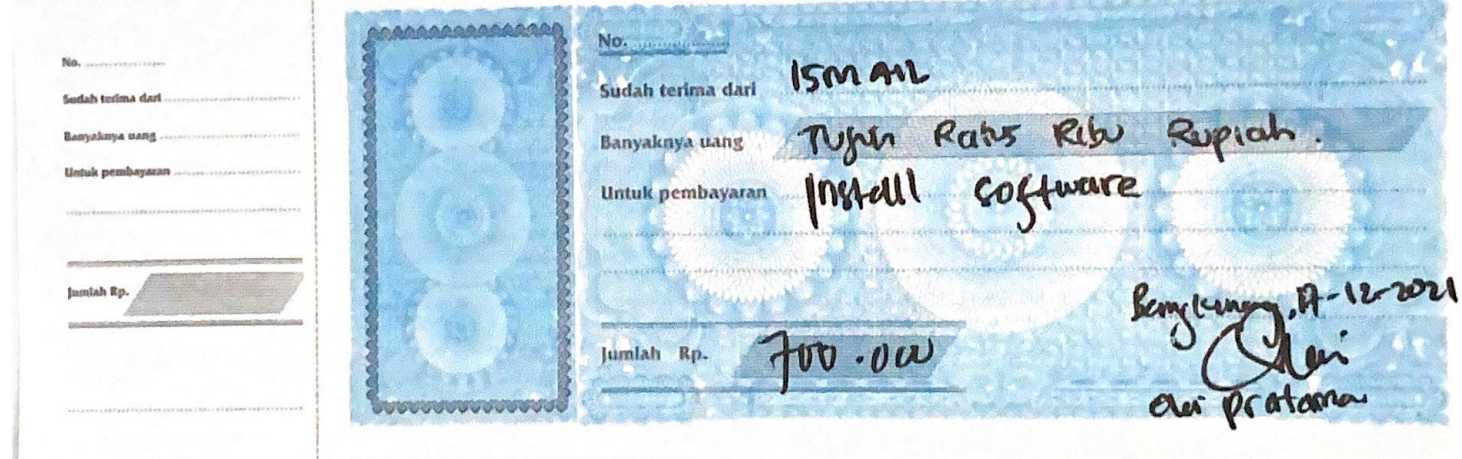

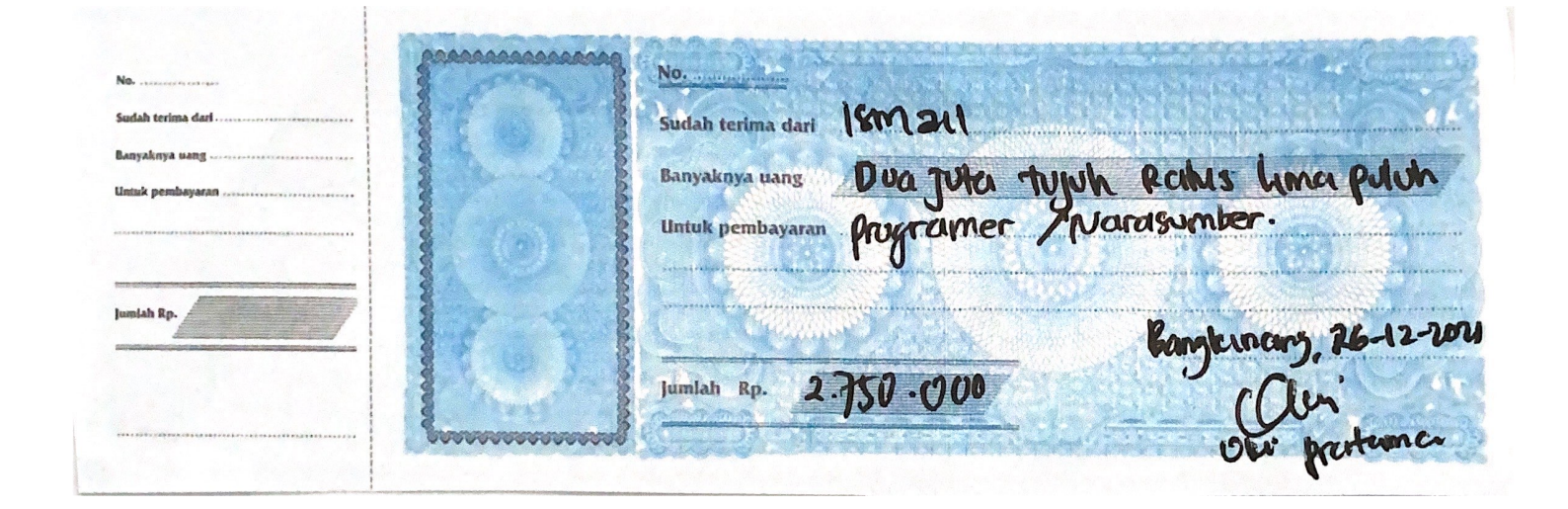

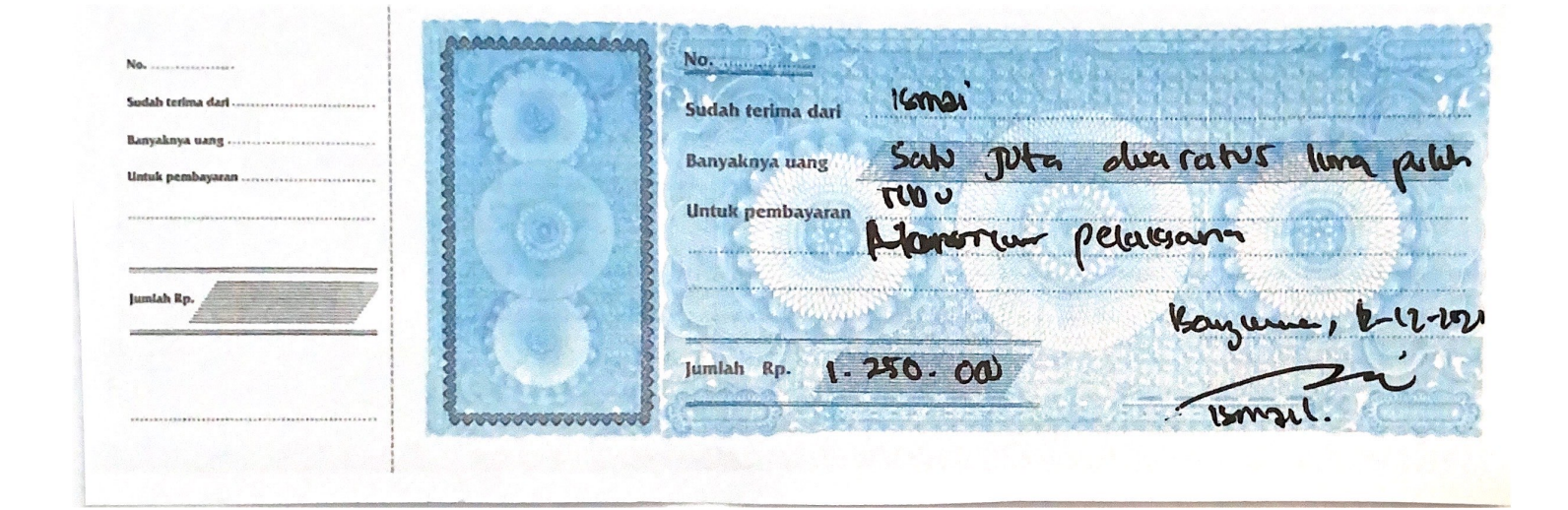